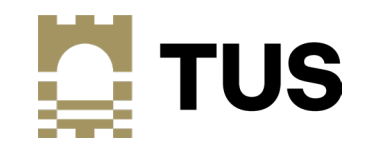

# Migration to tus.ie – Staff Information Session

Tuesday May 23rd 2023

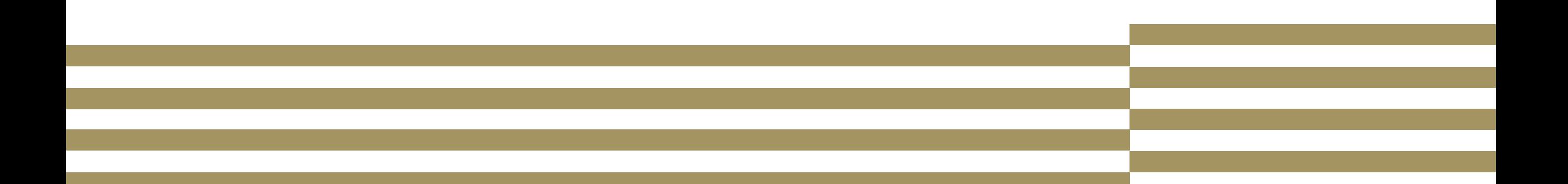

## Housekeeping

- Presentation approx. 40 mins
- Q&A available throughout enter all questions through the Q&A (regular Chat is disabled)

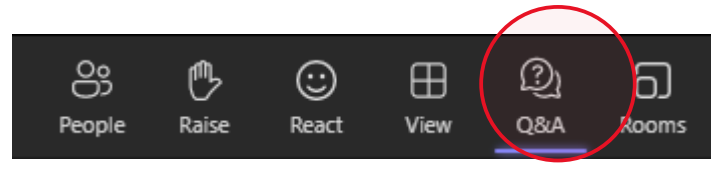

- Recording will be made available after presentation
- Referenced links available in Q&A

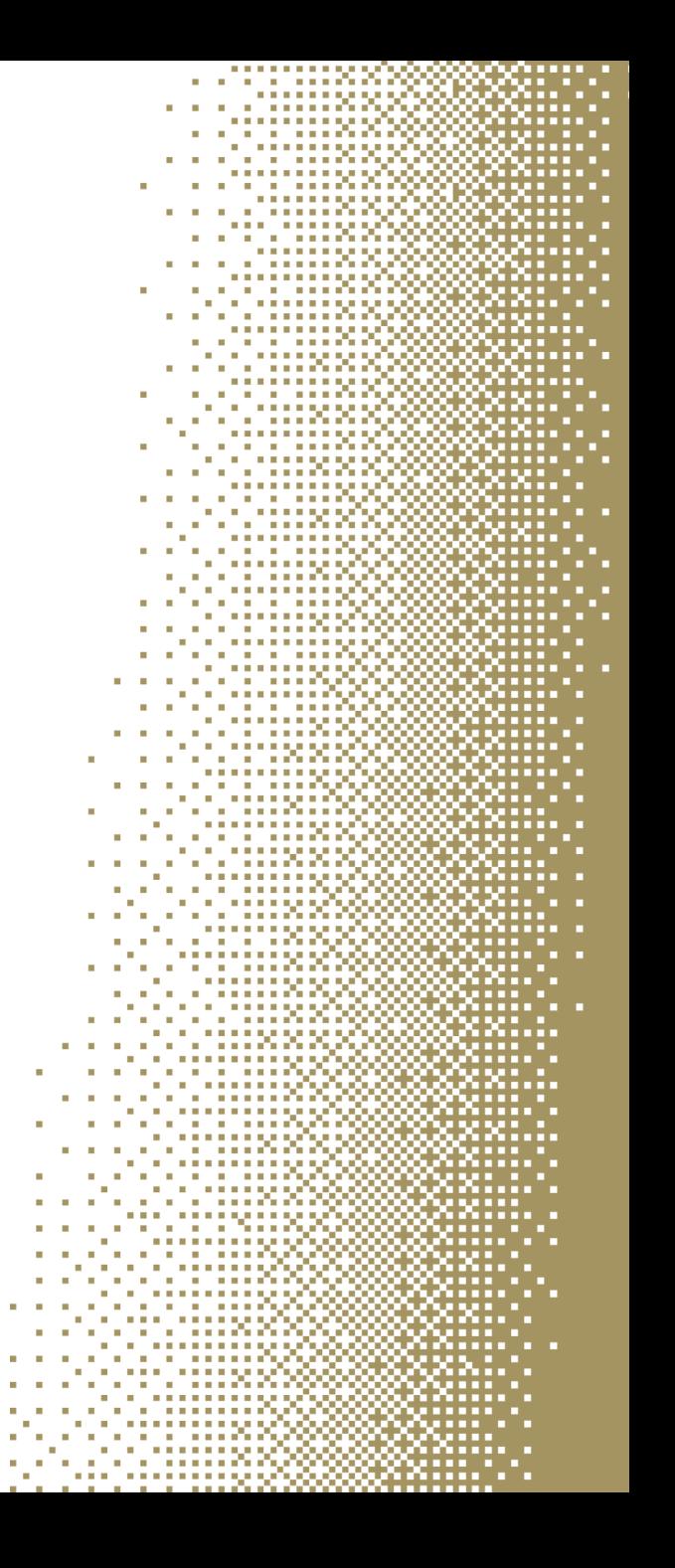

## Agenda

- Migration Overview
	- What is being migrated
	- What is NOT being migrated
- Access to your tus.ie accounts
- Access to Apps and Services
- What to expect on May 29<sup>th</sup>
	- Accessing your device
	- Accessing your Office apps
- Support
- Q&A

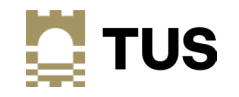

# Migration Overview

-----------a sa sa sanar Angka . . . . . . . . . . . . . . a na kalimatan sa Kabupatén Ing . . . . . . . . . . . . . . . <del>.</del> **A TELEVISION PRE** a component and a state of the component a ang pagpabolo **A REPORT OF A STOLEN A** a sa sa sa sanaran Angka **A REPORT OF A RIVER STATE** a contra con a construction u unununggagap baba **Service** and a committee of the *<u>ALLER AND REPORTS</u>* the contract of the contract of the ............ the contract of the contract of the *ARRAIGHT***ON** . . . . . . . . . . . the contract of the contract of the and a strong with the control of the . . . . . . . . . . . . . a su a sua a sua cadar a sa kacamatan ing Kabupatèn Kabupatèn Kabupatèn Kabupatèn Kabupatèn Kabupatèn Kabupatèn Kabupatèn Kabupatèn K *CONTRACTORS* a a shekara ta 1990 *CONTRACTOR* 3883-1<br>XXXXX a componente de la componente de la **The Commission Commission** a company and a second com-a company and a manufacture a company and a manufacturers of the . . . . . . . . . . . *.* a se a civil de 1999 de 20 ,,,,,,,,,<br>X::::∵ . . . . . . . . . . . . . . . . a na amin'ny fivondronan-kaominin'i Court e Court and Court and Court and Court and Court and Court and Court and a state of the State a a característica a na matana ang kabupatèn Kabupatén Jaw a na matangang ka a company and a company of the company **A** Professional 1999-1999 (2009) **COL** a component and components of the 10 Million of the second of the contract of the company of the a contra composito de la contra de la cona a change and control of the a componente de la constitución de <u> 11 million (1999)</u> 333. a componente de la componente de la componente del componente del componente del componente del componente del a a a christian ann an Aonaic and a strong control of the control of the a contra a construção, a company and a manufactured **The Committee Committee Committee** and a strong control of the company a se a composição de constituira and a strong contract of the a na amin' ny taona 2008–2014. Ilay kaominina dia kaominina mpikambana amin' ary amin' ary any indrindra dia m 8889 the contract of the contract of the он на население и при при a sa kacamatan ing Kabupatèn Kabupatèn Kabupatèn Kabupatèn Kabupatèn Kabupatèn Kabupatèn Kabupatèn Kabupatèn K . . . **. . . . . . . . . . .** . . a na amin' ny taona 200 in in the common special the contract of the contract of the contract of the contract of the contract of the contract of the contract of **A REPORT OF A RIGHT** a a shekara ta 1970 . . . . . . . . . . . . . . . . the committee of the committee of the **THE REPORT OF STREET** 

**COLLA** . . . . . . . . . . . . . . . . . 

## Support - Migration FAQs

- TUS Midwest Helpdesk accessible to all TUS staff: [https://helpdesk.lit.ie/support/solutions/articles/27000078682-staff-account-migration-to-the](https://helpdesk.lit.ie/support/solutions/articles/27000078682-staff-account-migration-to-the-new-tus-ie-environment-tus-systems-integration-faq)[new-tus-ie-environment-tus-systems-integration-faq](https://helpdesk.lit.ie/support/solutions/articles/27000078682-staff-account-migration-to-the-new-tus-ie-environment-tus-systems-integration-faq)
- ICT Systems Integration website <https://tus.ie/systems-integration>
- Helpdesk and Desktop Support will be providing migration support at the helpdesk
	- Walk-up service in Moylish and Athlone
	- Technical support available as normal on other campuses
	- Log a call if required

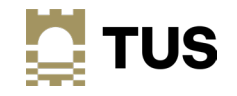

#### What if I'm not onsite on May 29th?

- You can access your  $@t$  us ie E-mail, OneDrive and other Office 365 apps via the web browser
- You can add the accounts to your existing Outlook and OneDrive apps on your device
	- You will have to sign out of Teams and log in with your tus.ie e-mail address
- Your device will not be migrated on May 29<sup>th</sup> if you are not on site you must bring it onsite when available and connect to the network.
	- Please notify the helpdesk when you will be available onsite to carry out your migration, they can then assist you if required
- If you do not have a TUS device, you can access your @tus.ie account via web browser, or by adding it as a new account to your MS Outlook or other e-mail application.

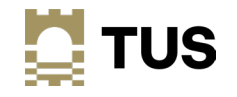

#### What is being migrated?

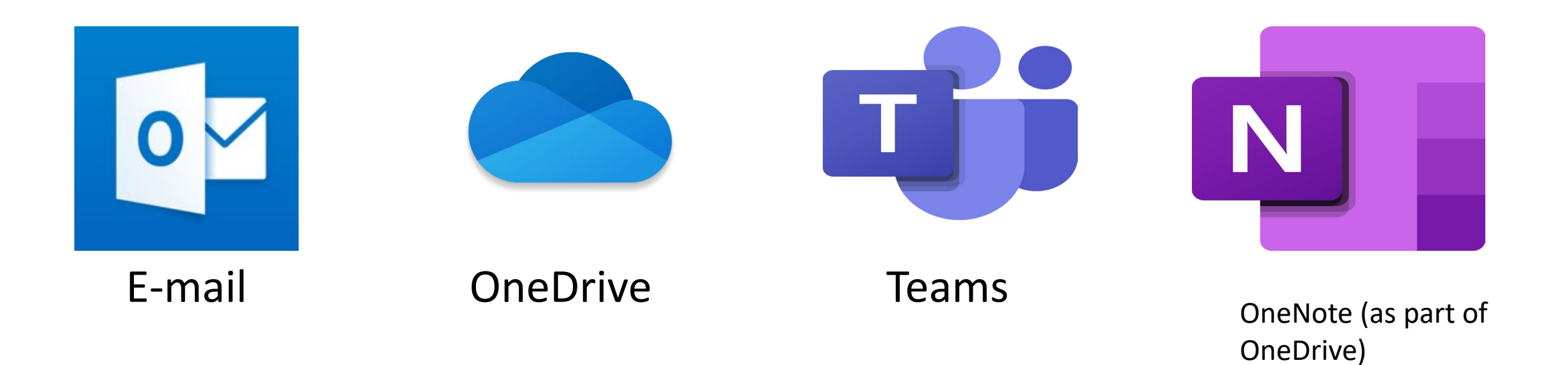

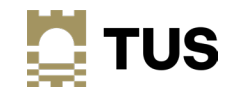

#### What is NOT being migrated

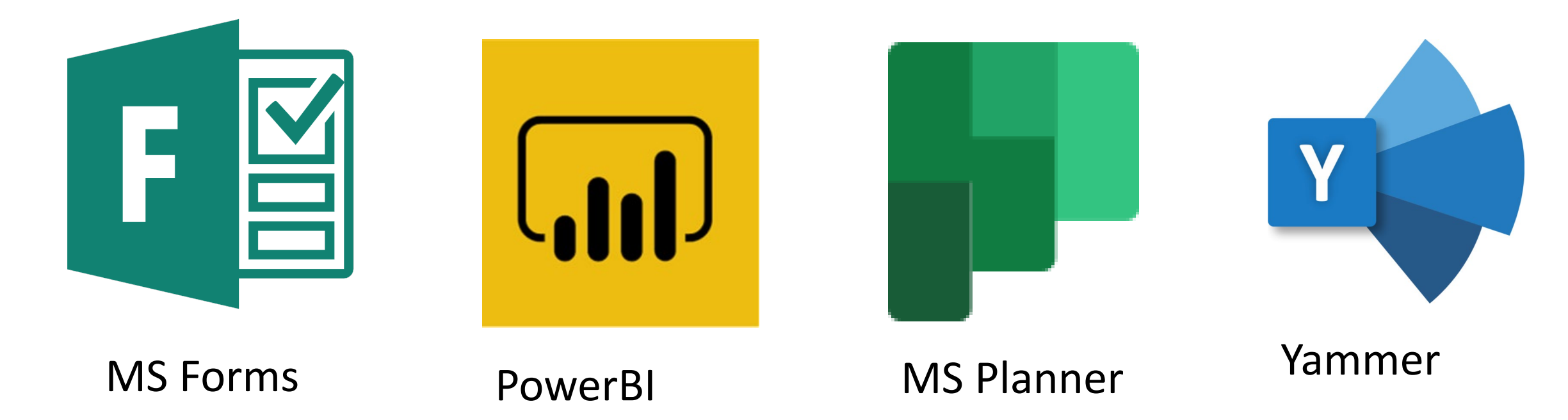

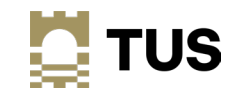

#### Tus.ie username and password

- Your tus.ie username is in the format **<firstname.lastname>@tus.ie**
	- E.g. joe.bloggs@tus.ie
- If you have been advised that your @tus.ie e-mail address is not exactly *sfirstname>. <lastname>@TUS.ie* – that is, if you have your middle initial as part of your tus.ie e-mail address - e.g. if your tus.ie mail address is **[johnb.smith@tus.ie](mailto:johnb.smith@tus.ie)** - then **[johnb.smith@tus.ie](mailto:johnb.smith@tus.ie)** will be your new logon name

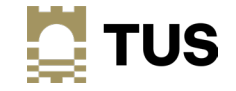

#### Mail sent to your old AIT or LIT e-mail addresses

- All e-mail from your old ait.ie or lit.ie mailbox will be migrated to your tus.ie mailbox
	- Mail sent to your AIT or LIT addresses will be forwarded to your new TUS e-mail after migration – so if someone sends you an e-mail to your old @ait.ie or @lit.ie address after the changeover, you will receive it in your  $@$  tus.ie mailbox
	- Your old mailbox will be restricted to only allow mail to be sent to tus.ie addresses after the migration
- If you do not have a TUS device, you can access your  $@$  tus ie account via web browser, or by adding it as a new account to your MS Outlook or other e-mail application on your personal device.

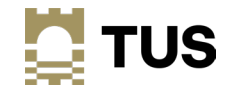

#### Shared/departmental e-mails

- An exercise was carried out with all departments to identify departmental mailboxes that need migration to TUS
- Shared and departmental e-mail addresses will become shared mailboxes in TUS
	- Generic departmental user accounts will also become shared mailboxes rather than logging in to a separate account, it will now be available to relevant users as a shared mailbox in their Outlook.
- Users will have rights assigned to these mailboxes as required
	- The mailbox will then be accessible in the Outlook desktop app and via Outlook for Web
- Mailboxes that exist with the same name in both tenants, that both need to be migrated, will have a .midlands and .midwest applied to the address. So [newfrontiers@lit.ie](mailto:newfrontiers@lit.ie) will become [newfrontiers.midwest@tus.ie,](mailto:newfrontiers.midwest@tus.ie) and [newfrontiers@ait.ie](mailto:newfrontiers@ait.ie) will become [newfrontiers.midlands@tus.ie](mailto:newfrontiers.midlands@tus.ie)

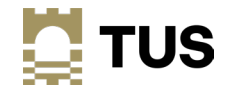

#### Microsoft Teams – external team memberships

- After the migration, you will need to update your MS Teams memberships
- If you are currently a member of an external team including if you are an @ait.eie user who is a member of a team created by someone in  $@$  lit ie and vice-versa – you will need to be readded to the Team when it migrates to TUS
- If you are the owner of a team who has external members, those members will need to be readded to the Team after it is migrated to TUS

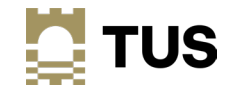

## Access to your TUS device and accounts

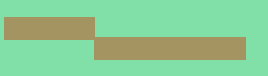

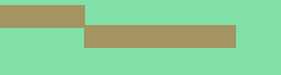

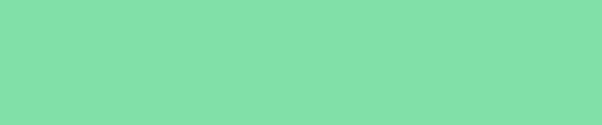

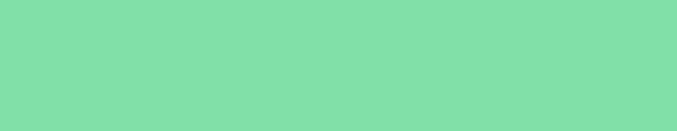

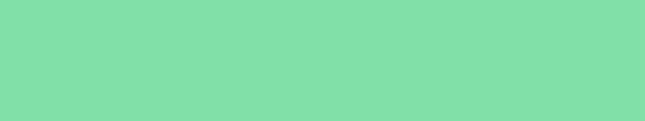

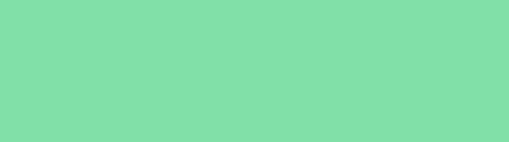

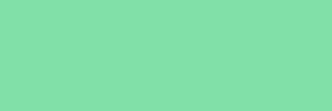

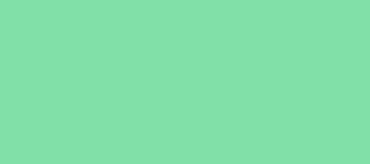

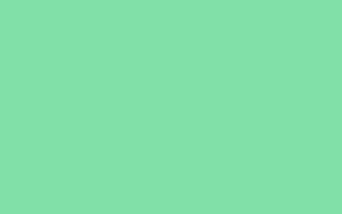

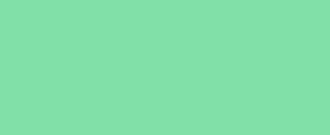

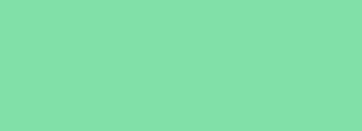

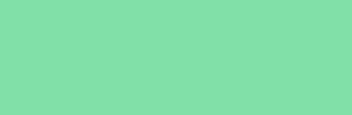

**COLLA** 

<u>. . . . . . . . . . . . .</u> a na amin'ny tanàna mandritry ny taona 2008–2014. . . . . . . . . . . . . . . a na matang na manahaliy **The Commission Commission** the contract of the contract of the a matematica de la propiedad de la contradición de la contradición de la contradición de la contradición de la a component and components of the a in internazio *Containing COS* **COLLA** and a strong contract of the **STATE STATES SERVICE** the contract of the contract of the a contra composito de María **The Commission Commission** a se a componente de Carlos an an ann an Aonaichte XXIII)<br>XXIII and a strong control of the first state of the first state of the first state of the first state of the state of <u>a a a christian ann an Airp</u> **The Commission Commission** and a strong control of the control of the control of the control of the control of the control of the control of the control of the control of the control of the control of the control of the control of the control of the a company and a manufactured الموارد والمستورد والمستحدث والمستحد a na amin' ny taona 2008–2014. and a management of the control of the control of the control of the control of the control of the control of a se a composição de constituição and a structure of the control of the a na mga sanggunian ng Kabupatèn Pang the contract of the contract of the contract of the contract of the contract of the contract of the contract of the contract of the contract of the in in the common and the common a sa kalimitan ng Kabupatèn Kabupatèn Kabupatèn Kabupatèn Kabupatèn Kabupatèn Kabupatèn Kabupatèn Kabupatèn Ka a na matang na manang Kabupat in in the common common

**\*\*\*\*\*\*\*\*\*\*\*\*** a contra con a contra della a sa sa sa sanaan dagaal . . . . . . . . . . . . . <del>.</del> . **A TELEVISION DE** . . . . . . . . . . . . . . a company and a series of the company *Continued to the Continued States* a an an an an an San Sa the contract of the contract of the contract of a sa san Aire a **The Committee Company** a contra con a construction de la **A CALL AND REPORT OF A ST** a na kalima na matangan da shekar *<u>ALLEN AND RESIDENCE</u>* a a mare and a strong control of the first u ununung sebagai 

and the company of the company of the . . . . . . . . . . . . . *.* a analah sebenar ke ومعرفه والمستحدث a componente de la componente del construction de la componente del componente del componente del componente d the contract and contract the contract of and a straightful way . . . . . . . . . . . . . . . a company and a manufacture a sa kala sa na wakati wa **The Committee Committee** a component and a series of the **The Commission Commission** a component and component of the component **The Commission Commission** a company and a second company 111111111112 a component and a series of the component in a series of the a company and a manufacturer and a straightful control of the

80:<br>80: 1<br>80: 11<br>80: 11<br>80: 11

a na amin' ny taona 2008–2014. in a component of the a na amin'ny tanàna mandritry **THE REPORT OF STREET** the common contract of the com-

. . . . . . . . . . . . . . . . . . . . . . . .

#### Logging on to your TUS device

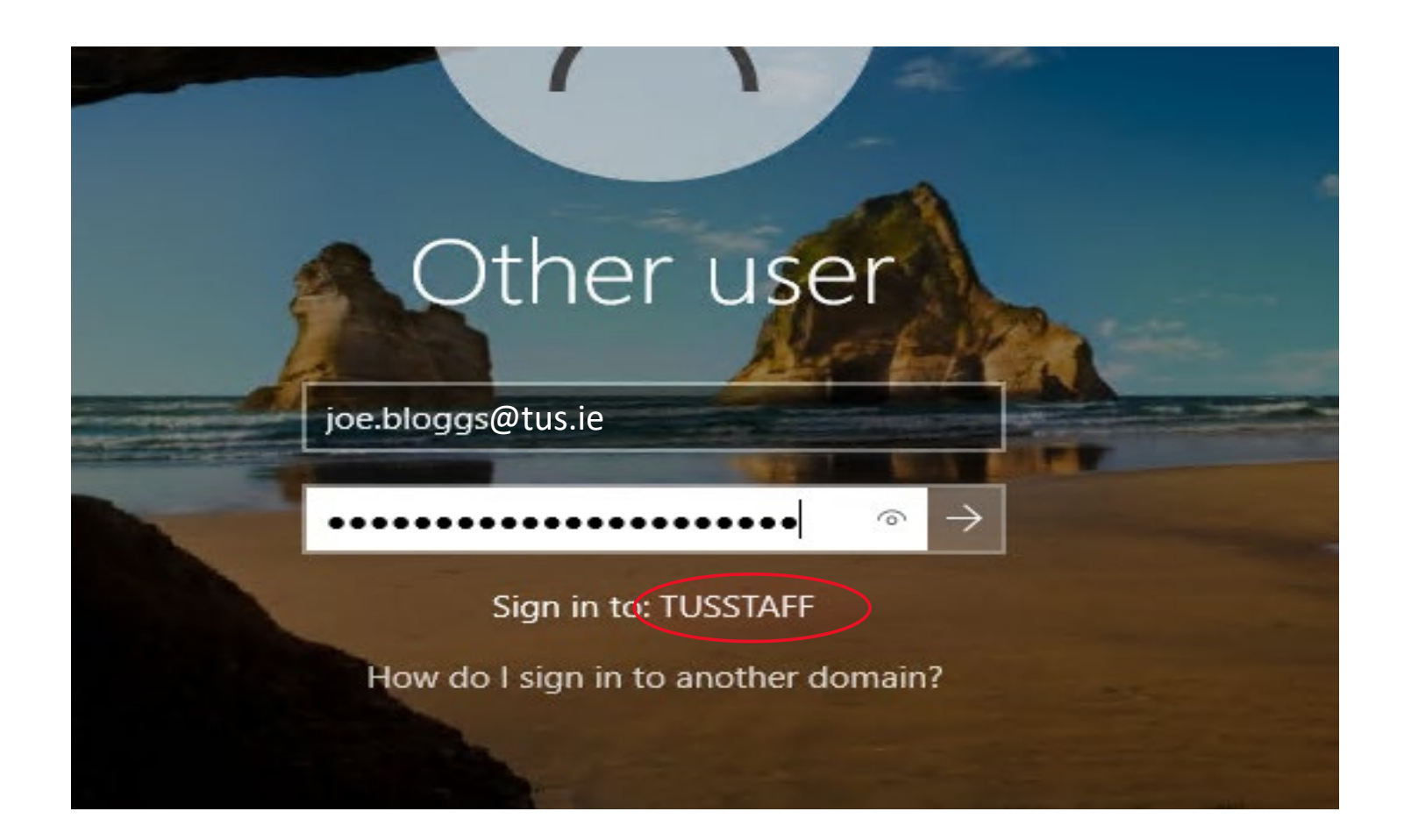

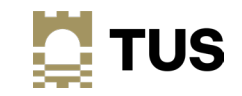

#### Logging in to your tus.ie Office 365 account (E-mail)

#### [https://login.microsoftonline.com](https://login.microsoftonline.com/)

 $Q_{\text{u}}$ +look

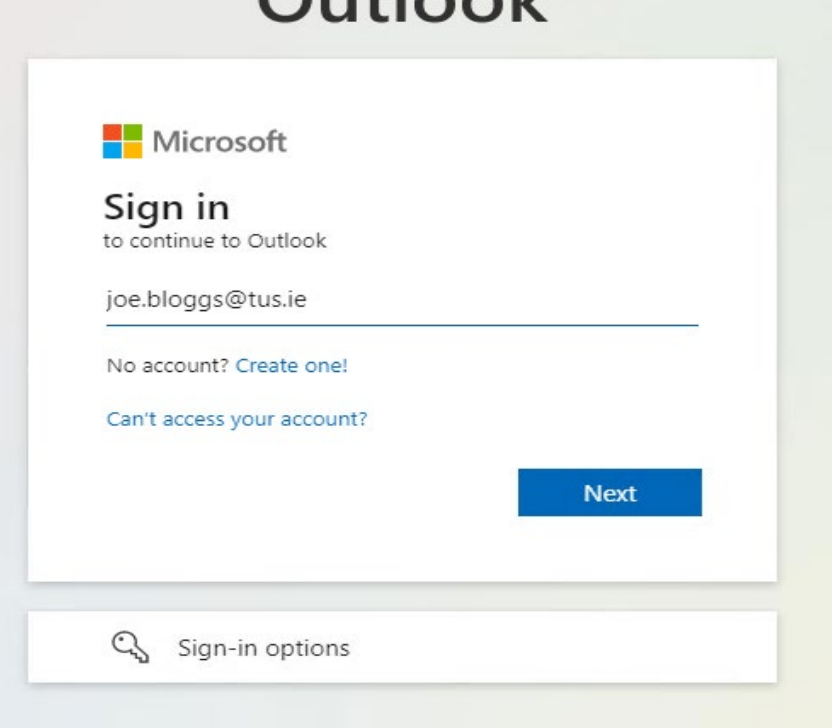

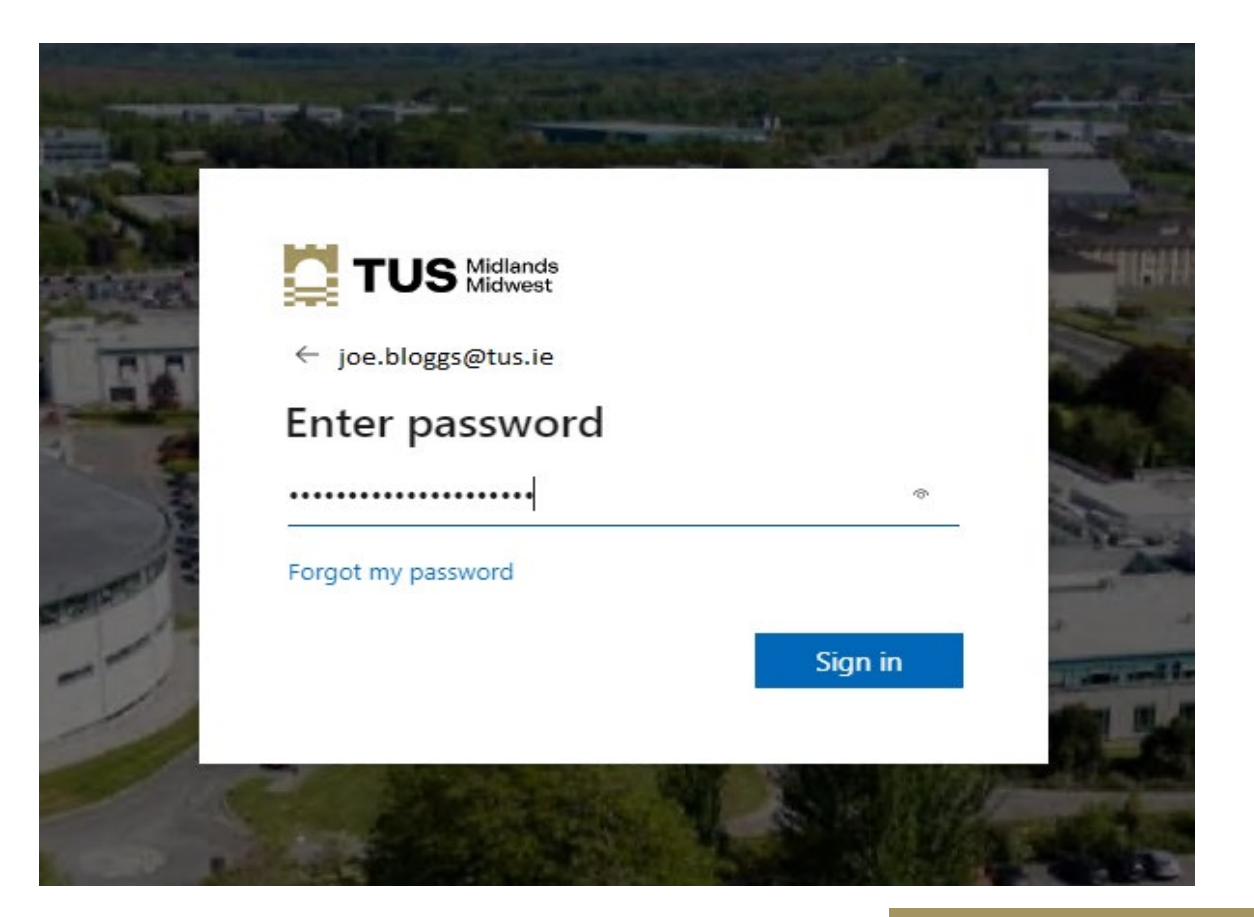

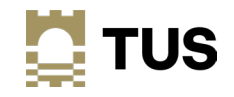

#### • You will be asked to set up MFA at this point

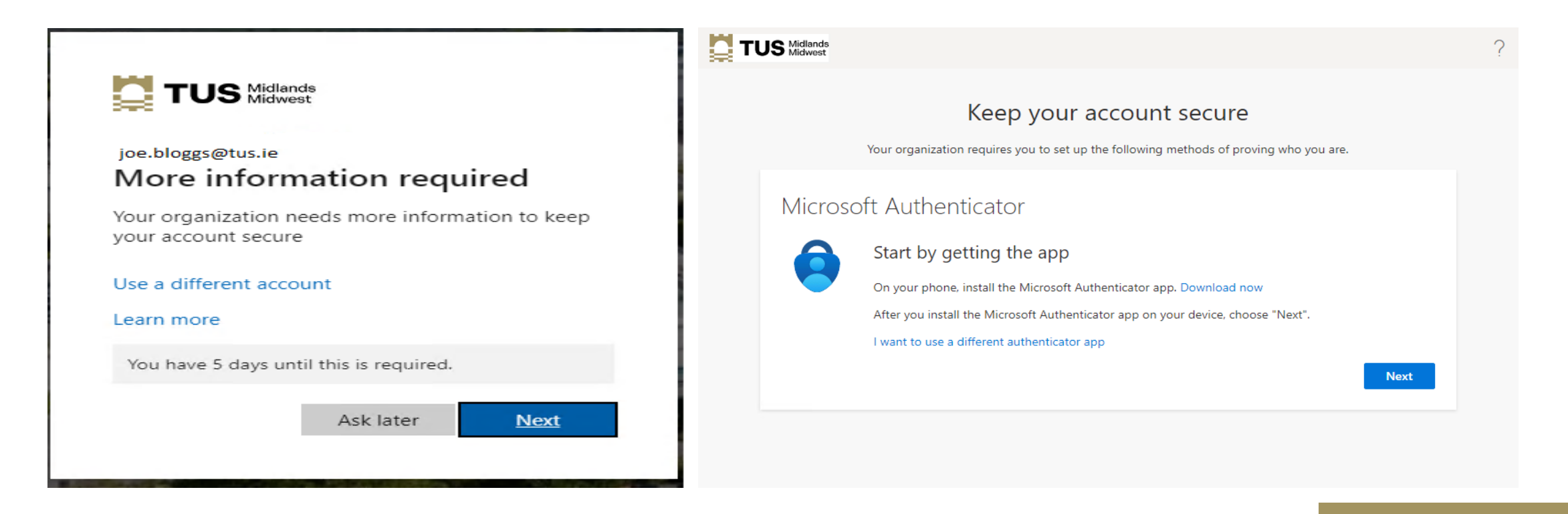

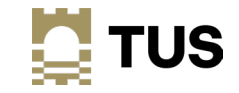

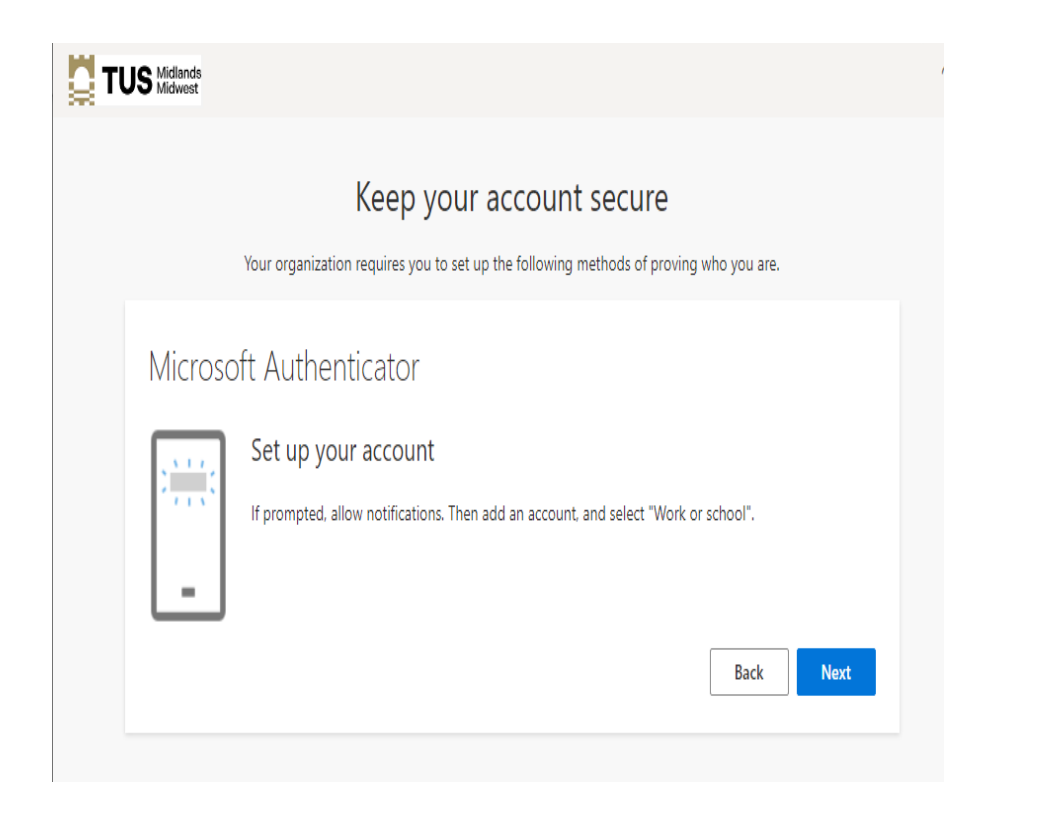

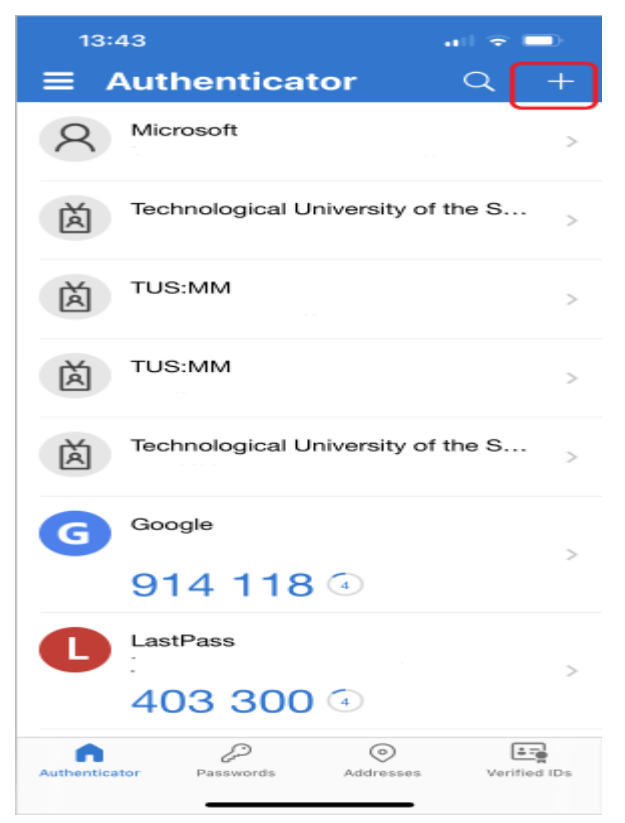

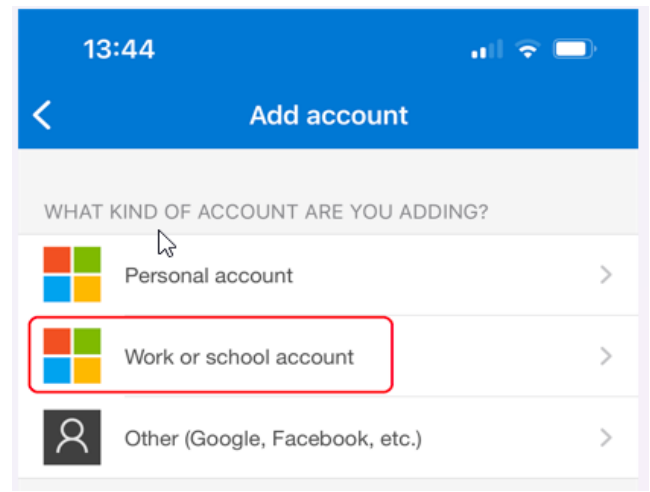

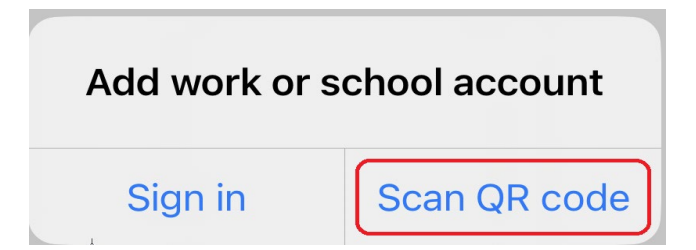

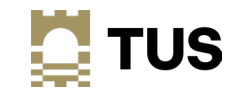

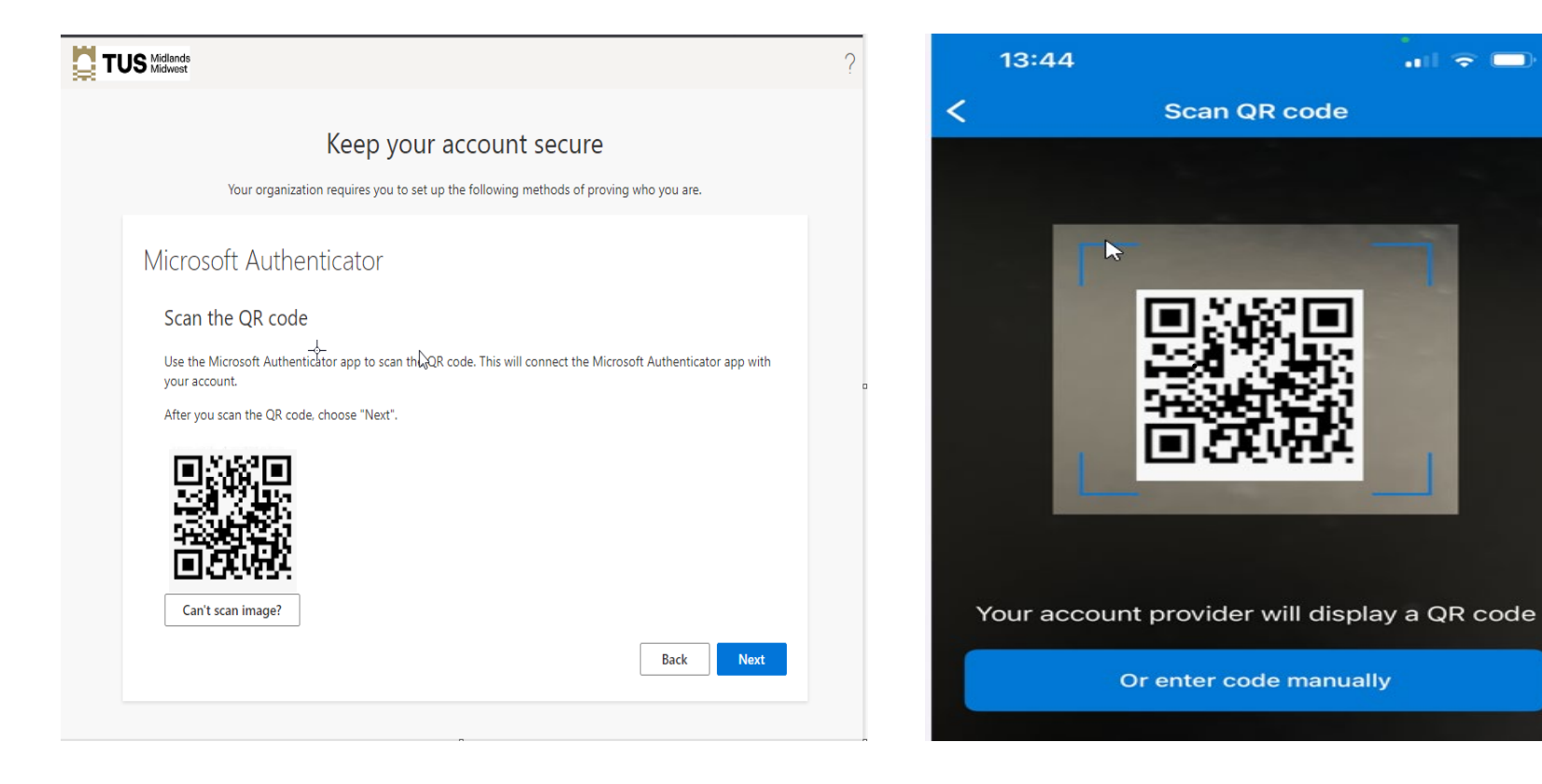

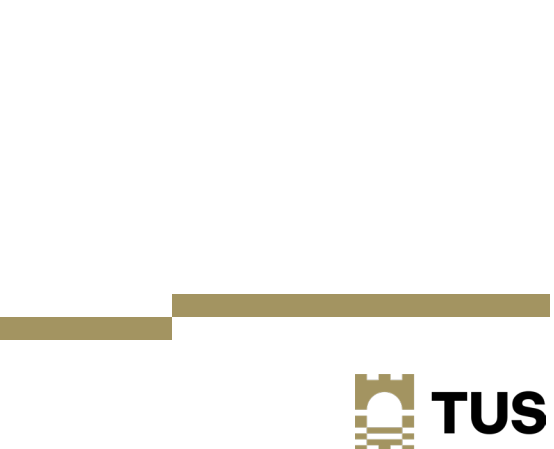

 $\blacksquare$   $\blacksquare$ 

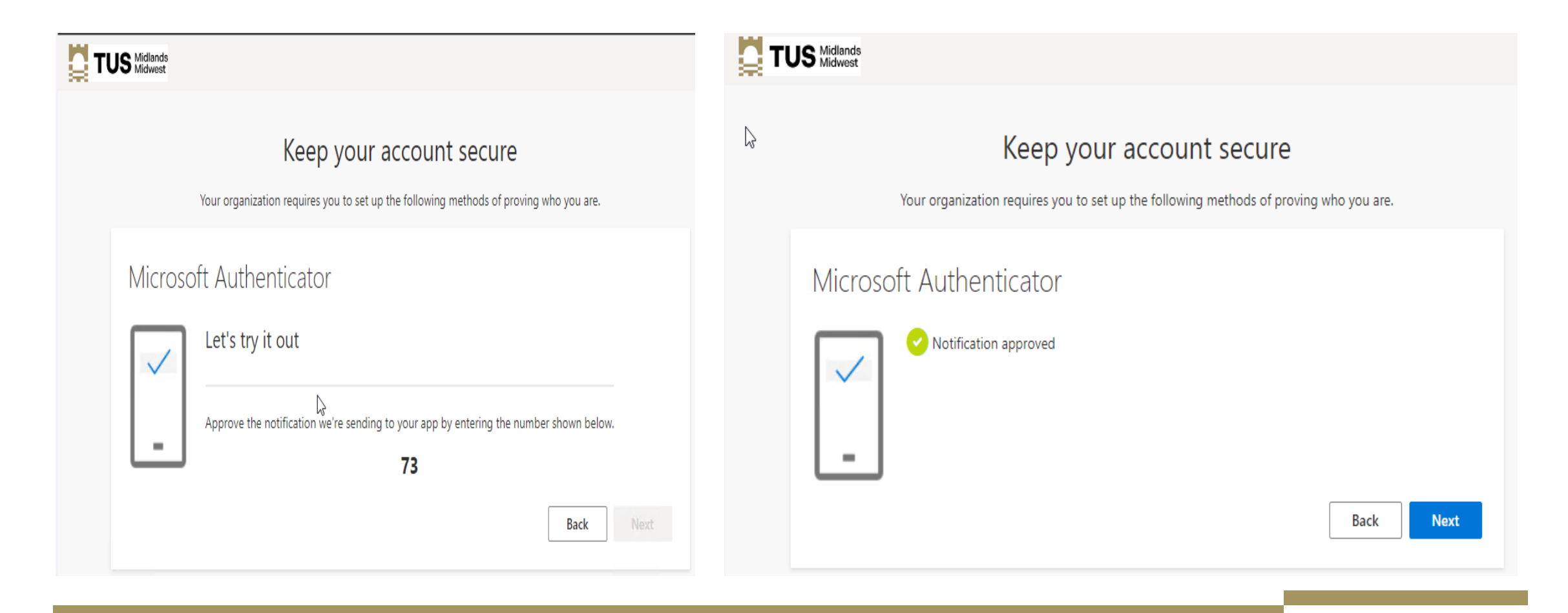

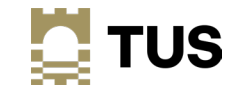

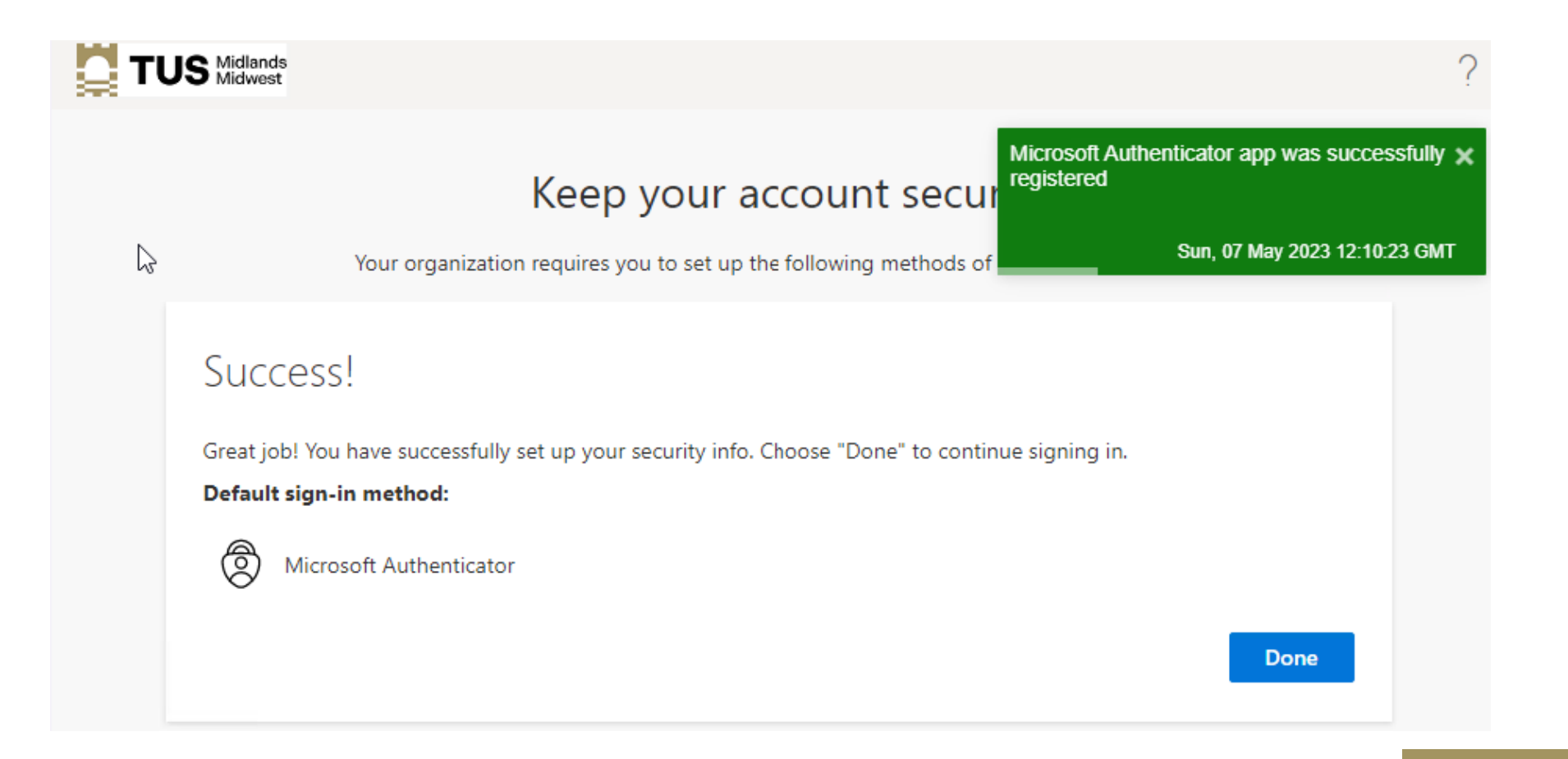

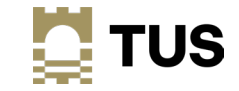

## Access to TUS apps and services

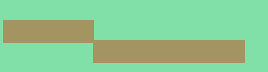

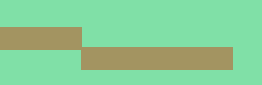

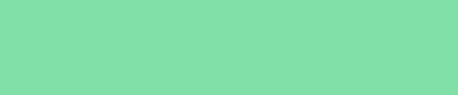

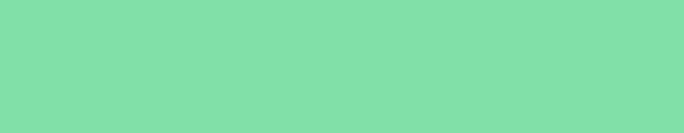

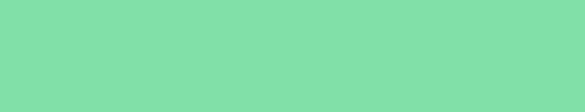

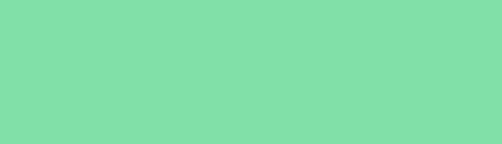

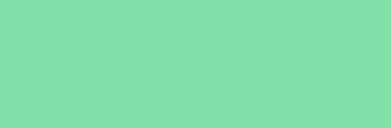

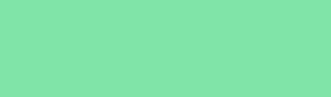

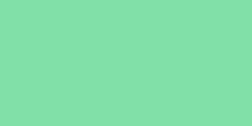

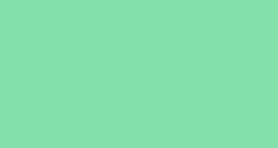

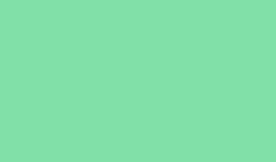

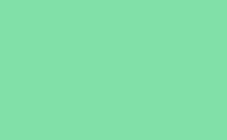

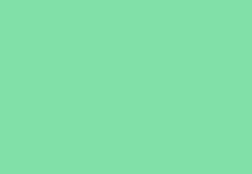

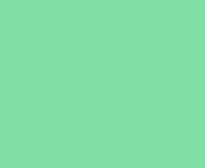

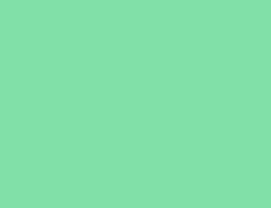

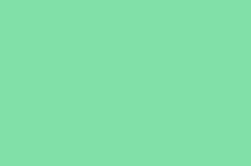

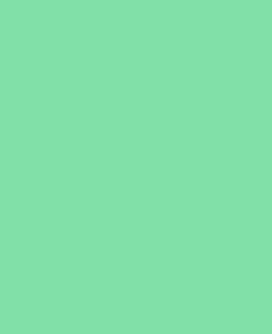

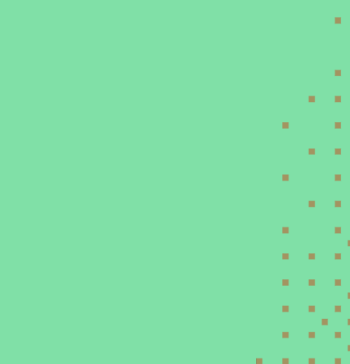

**COLLA** 

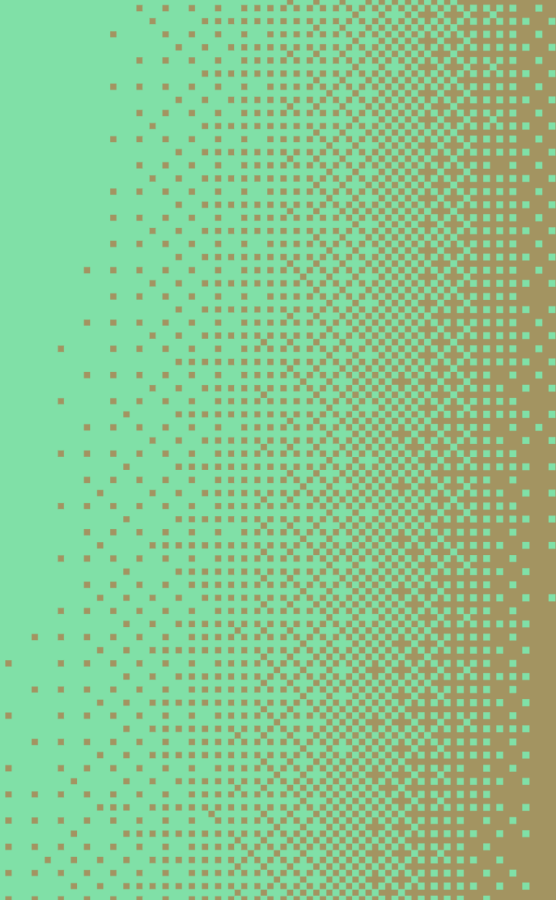

the committee of the committee of the and a strong contract of the a sa kala sa na katalog 200 . . . . . . . . . . . . . . . . a na amin' ny taona 2008. 1919 - 1919 - 1919 - 1919 a sa sanggunian ng Kabupatèn Kabupatèn Ka **THE REPORT OF STREET** a a a a sasanan Co a se a componente de la

**THE REPORT OF STREET** та на против на примерение . . . . . . . . . . . . . . . . . . . . . . . .

. . . . . . . . . . . . . . **. A TELEVISION PRE** . . . . . . . . . . . . . . a company and a series of a share *Contract Contract Contract* a and display to the second the contract of the contract of the contract of the contract of the contract of the contract of the contract of a sa san Aire a والمراجع فالرجاح والمحاجة والمناق and a management of the a contra con a construction **A CALL A REPORT OF A 200** a sa sa sanar André *<u>ALCOHOL: AND AND ARTISTS AND ARTISTS ARTISTS AND ARTISTS ARTISTS ARTISTS ARTISTS ARTISTS ARTISTS ARTISTS ARTISTS ARTISTS ARTISTS ARTISTS ARTISTS ARTISTS ARTISTS ARTISTS ARTISTS ARTISTS ARTISTS ARTISTS ARTISTS ARTISTS AR*</u> TE TE TE NON and a strong control of the first 

----------a se a composición . . . . . . . . . . . . . a sa sa sa sanaan dagaal

#### Access to Apps and Services

- Many apps and services require login via your current Office 365 username and password
- These will be migrated to use your tus.ie username and password.
- Includes CoreHR/Access (HR and Payroll details), Agresso/Unit4 (finance systems), Banner (student records), etc
- Many will be accessible using your tus.ie password from May 29th but **others will have to be accessed using your current AIT/LIT username and password for a time after migration**
	- A list will be available on the systems integration website detailing what credentials you need to use
- Access to the tus.ie apps will be via My Apps at [https://myapplications.microsoft.com](https://myapplications.microsoft.com/) this will be available by default as a tab when you open Microsoft Edge on your TUS device.
	- You can also access your apps from the office.com default page

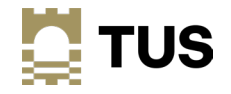

### Access your apps - myapplications.microsoft.com

[https://myapplications.microsoft.com](https://myapplications.microsoft.com/)

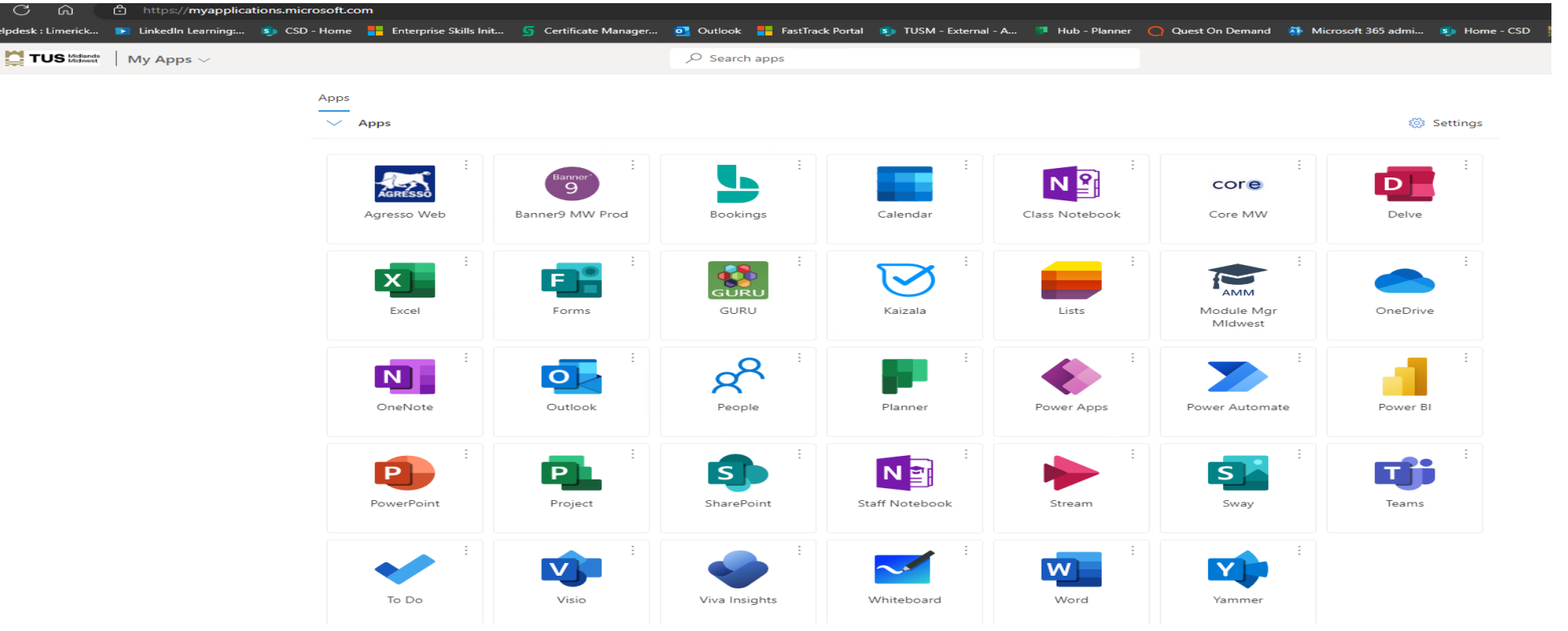

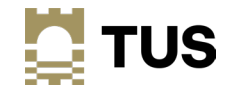

←<br>≩ н  $\mathbf{H}^{(0)}$ 

#### Access your apps – Module Manager (example)

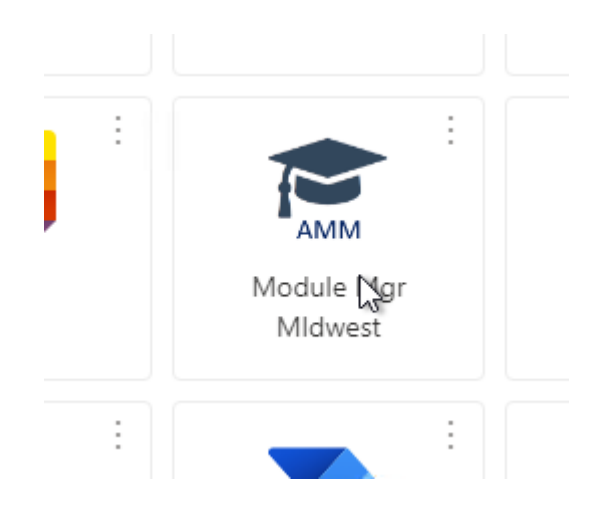

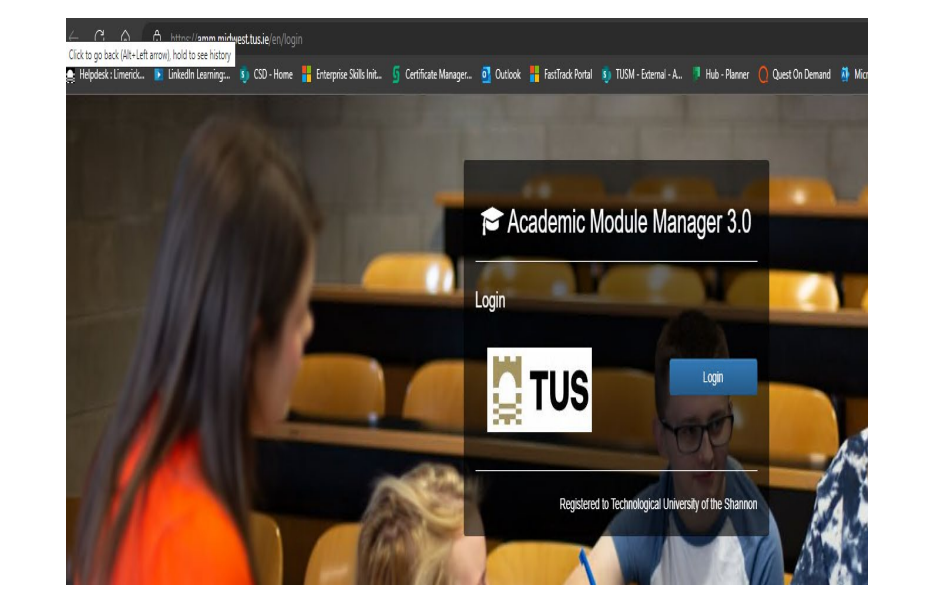

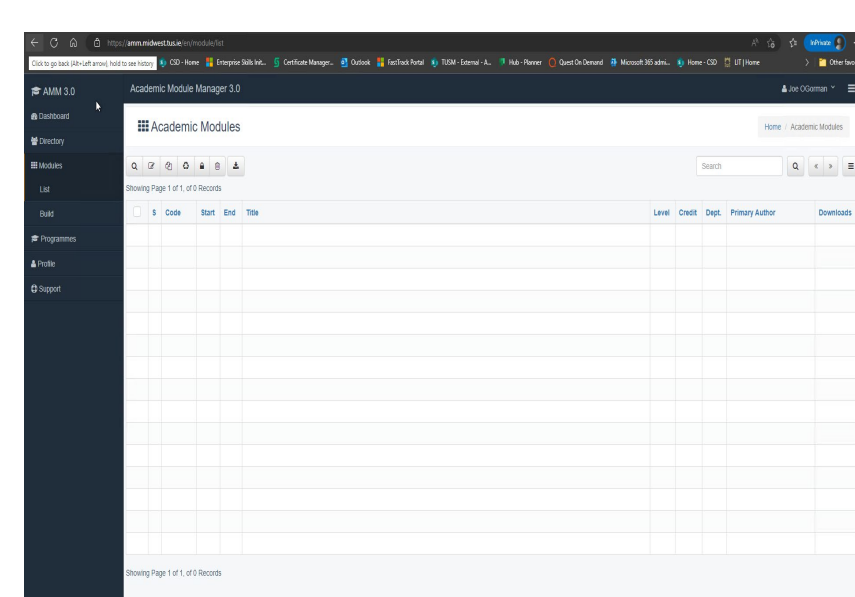

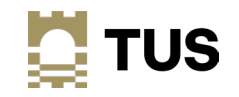

#### Add more apps to your MyApps

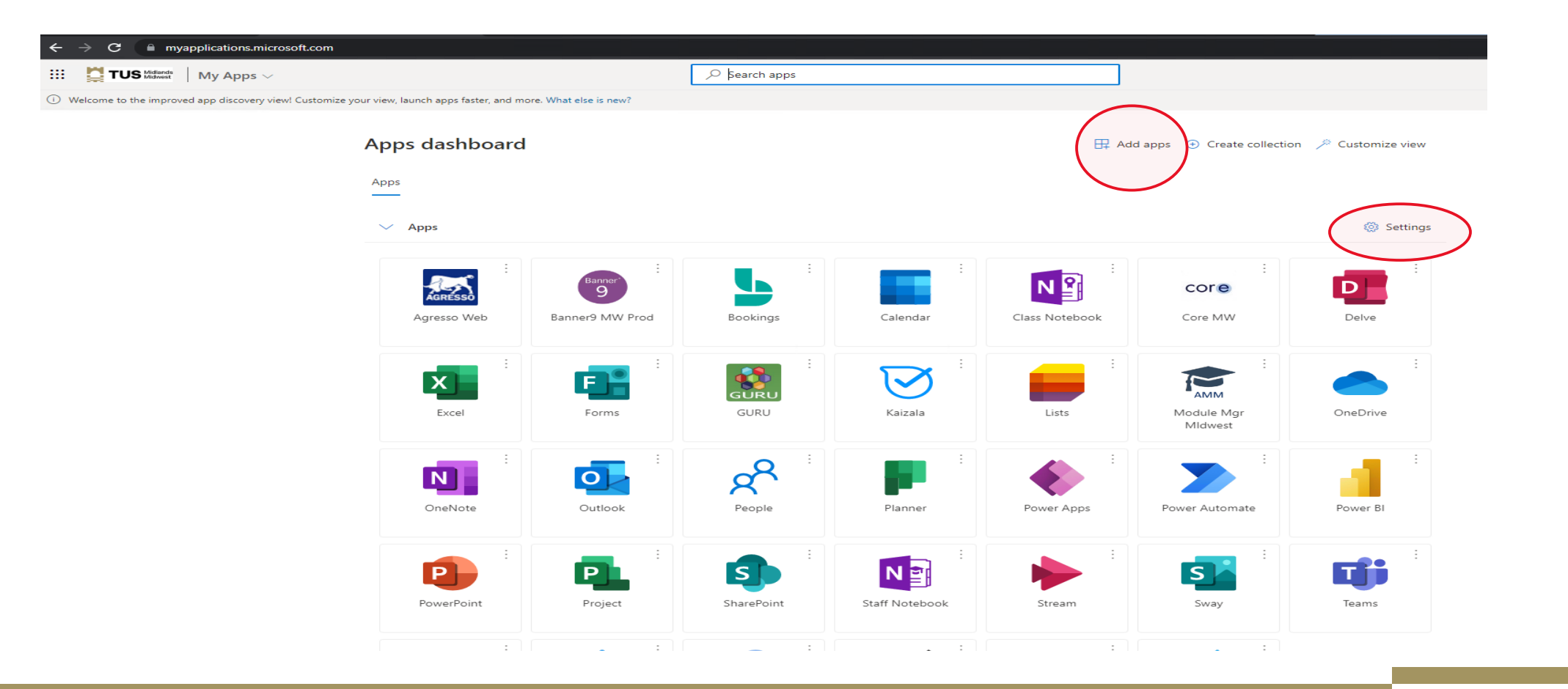

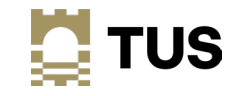

### Add more apps to your MyApps

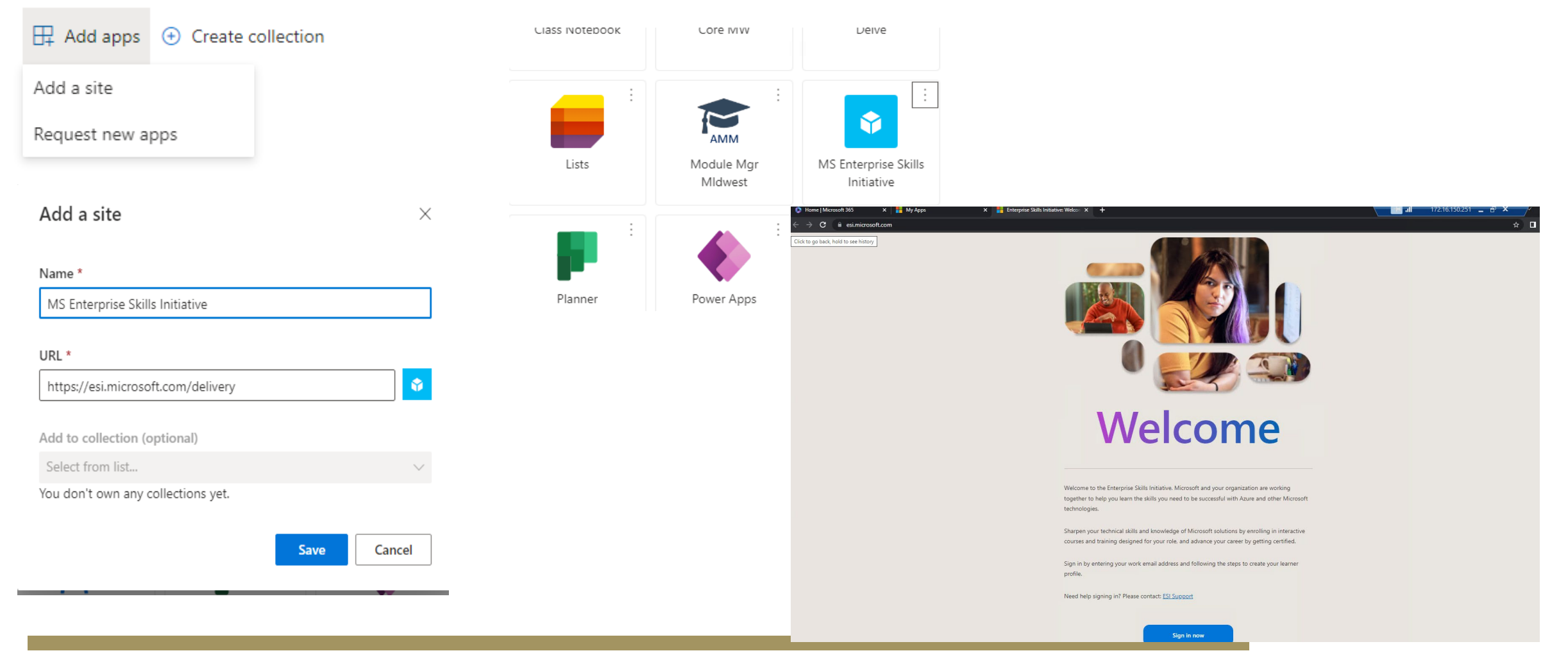

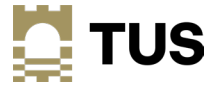

#### Access your Apps – Office.com

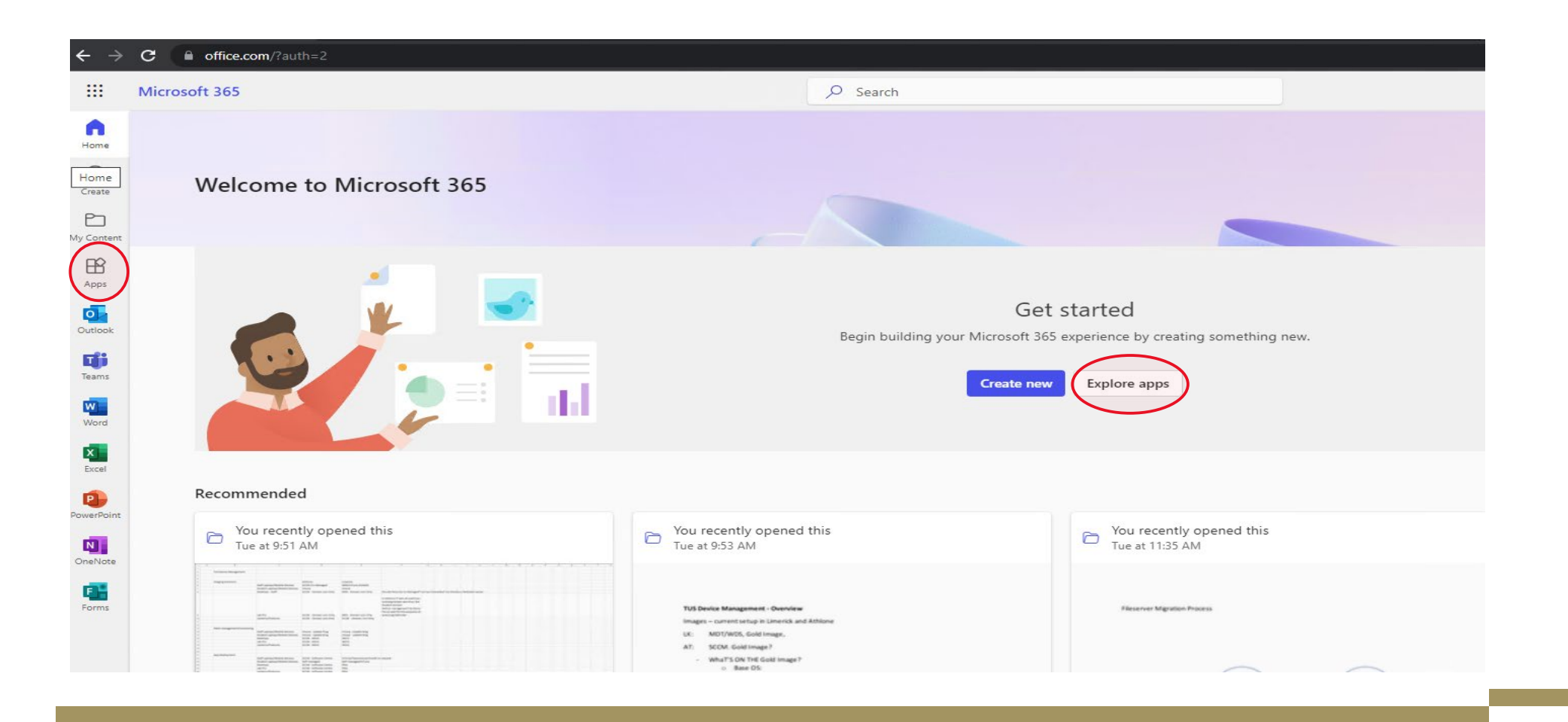

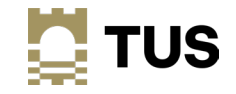

#### Access your Apps – Office.com

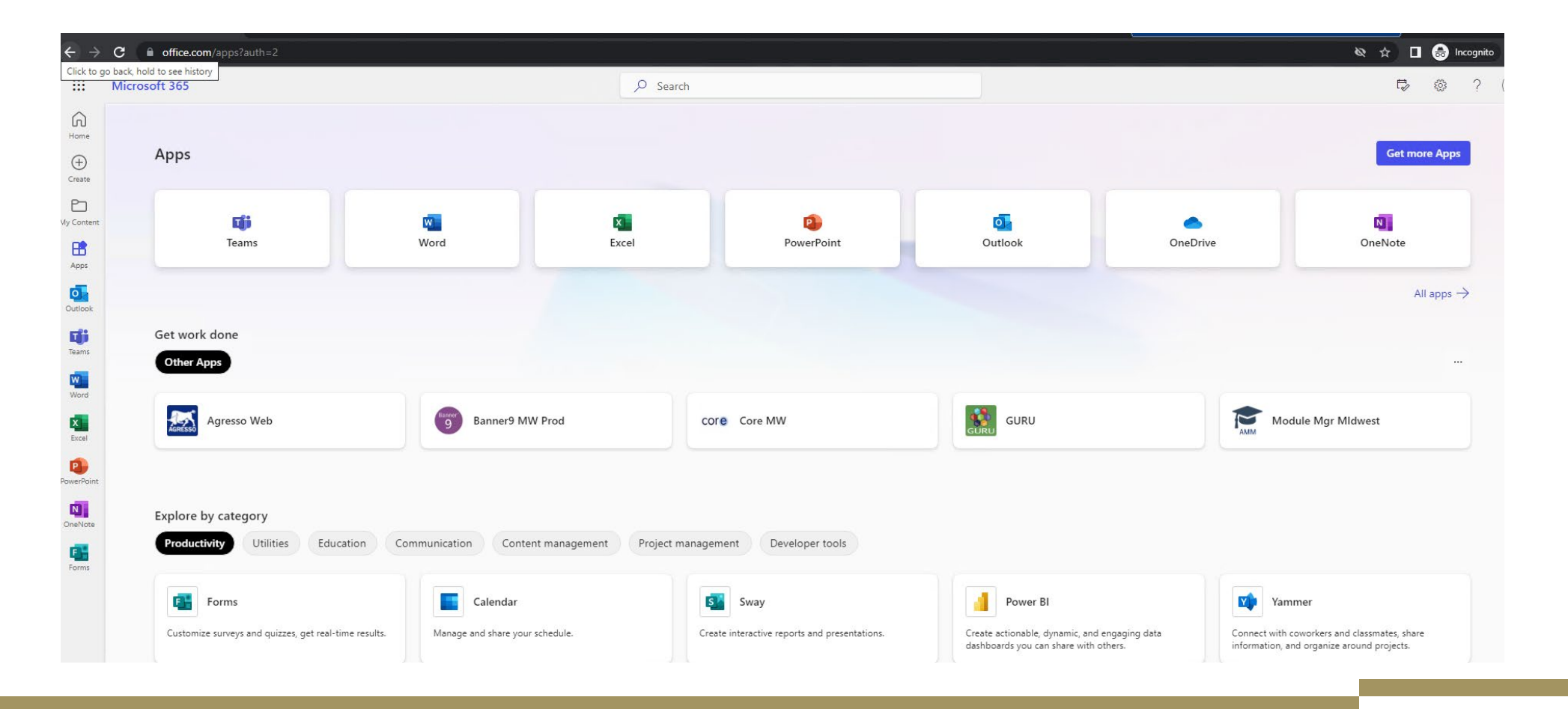

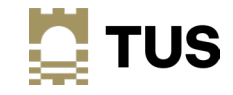

#### Other Services

- Printing will be moved across over the course of the week from Monday May 29<sup>th</sup>
- Eduroam WiFi will be available as normal

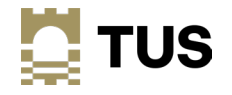

#### Accessing apps using your old AIT or LIT account

- If you need to access your apps using your old AIT or LIT account, you must use an incognito or private browser and sign in from there
- Different ways to do this see the Systems Integration website FAQ for details

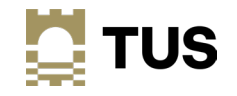

#### Open an incognito/InPrivate browser – MS Edge

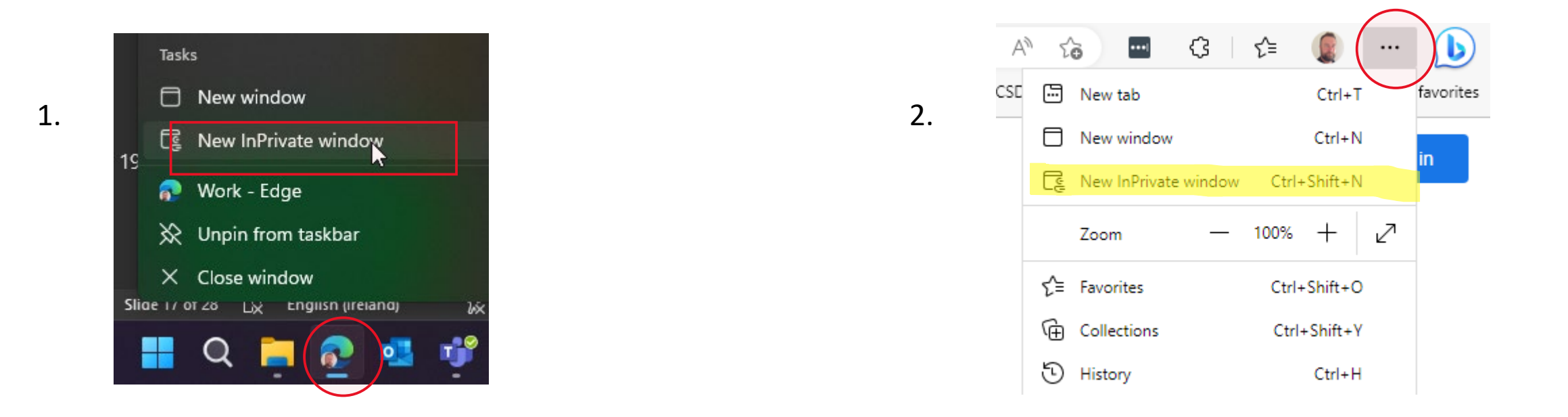

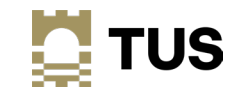

#### Open an incognito/InPrivate browser – MS Edge

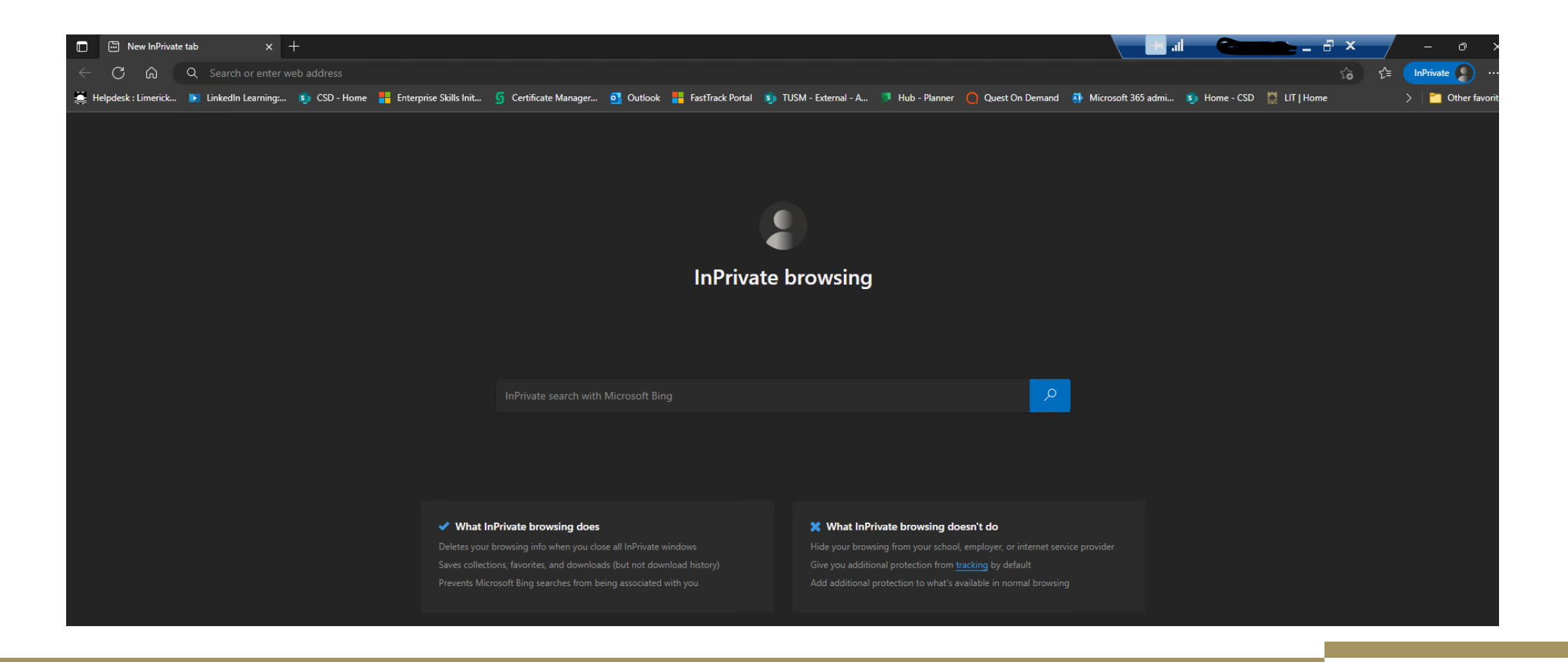

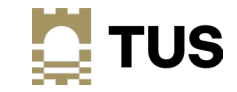

#### Open an incognito/InPrivate browser – Google Chrome/other browsers

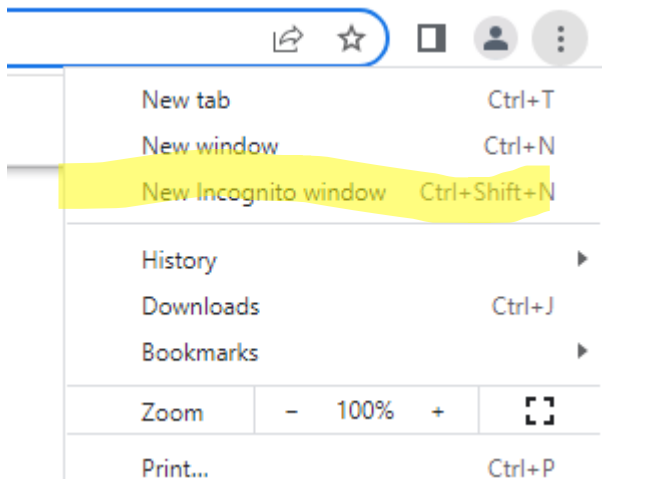

More details on using Incognito/InPrivate browsing:

Google Chrome Browse in private - Computer - [Google Chrome Help](https://support.google.com/chrome/answer/95464?hl=en&co=GENIE.Platform%3DDesktop#:%7E:text=New%20Incognito%20Window.&text=You%20can%20also%20use%20a,Press%20%E2%8C%98%20%2B%20Shift%20%2B%20n.)

Mozilla Firefox

Private Browsing - [Use Firefox without saving history | Firefox](https://support.mozilla.org/en-US/kb/private-browsing-use-firefox-without-history) [Help \(mozilla.org\)](https://support.mozilla.org/en-US/kb/private-browsing-use-firefox-without-history)

Apple Safari [Browse privately in Safari on Mac -](https://support.apple.com/en-ie/guide/safari/ibrw1069/mac) Apple Support (IE)

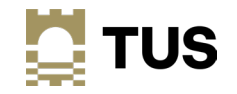

# What happens on May 29th and beyond?

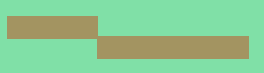

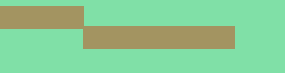

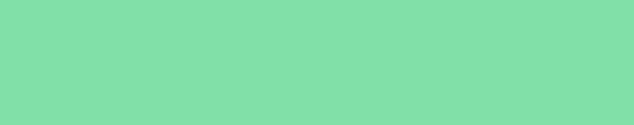

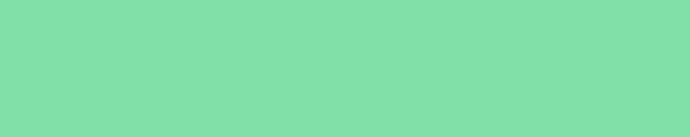

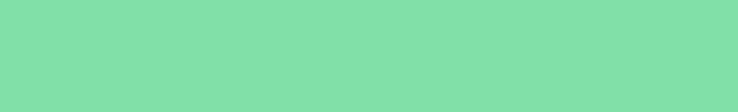

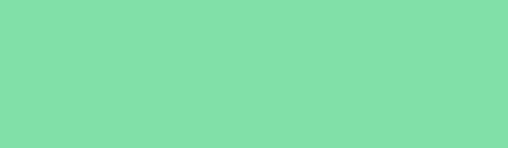

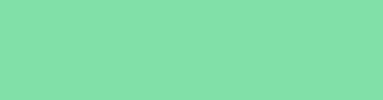

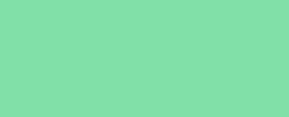

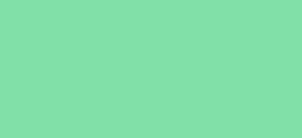

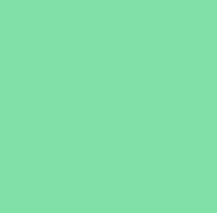

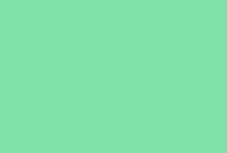

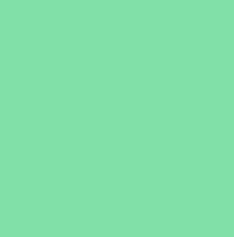

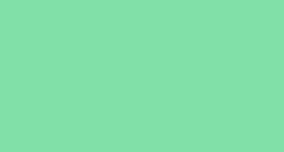

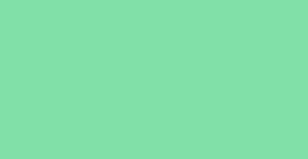

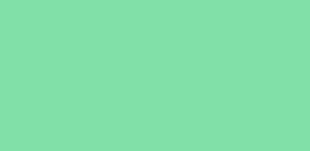

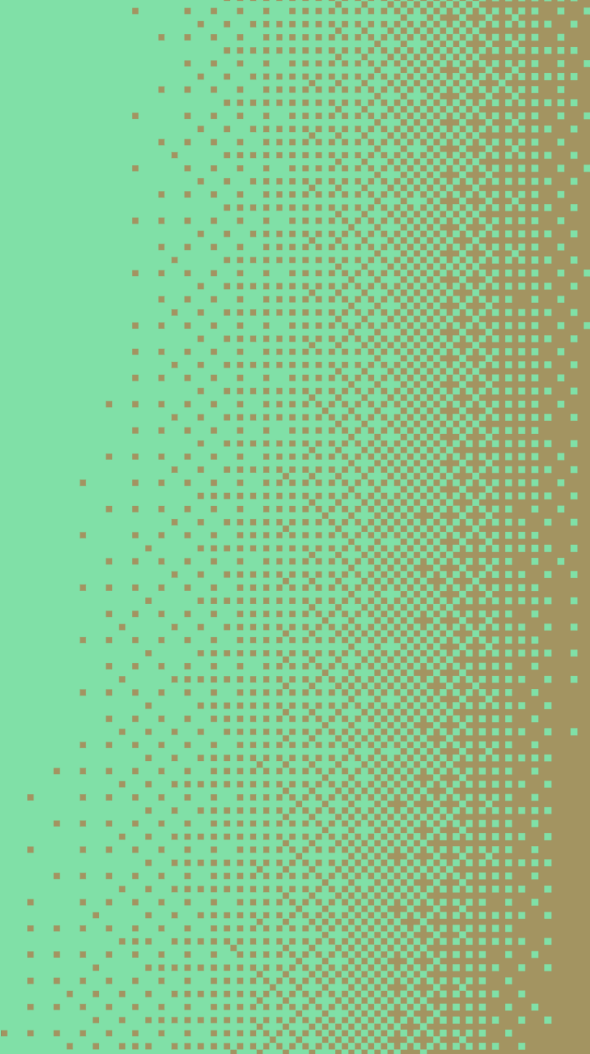

-----------a contra con contra a contra a contra a contra a contra a contra a contra a contra a contra a contra a contra . . . . . . . . . . . . . . a sa sa sa sanaan dagaal . . . . . . . . . . . . . <del>.</del> . **A TELEVISION DE** . . . . . . . . . . . . . . a company and a series of a share *Contract Contract Contract* and a more completed a composito de la construcción de والمراجع فالرجاح والمحاجة والمناق . . . . . . . . . . . . . <del>.</del> . . a contra con a construction

u unununggagapapa *CONTRACTOR COMPANY* a na matangan sa kalaysin *<u>ALLER AND REPORTS</u>* and a strong control of the first **THE REPORT OF A REAL PROPERTY** and a strong control of the . . . *. . . . . . . . . .* .

8800 a sa kala sa na katalog 200 . . . . . . . . . . . . . . . . a componente de la componente de la facta in in in de la banda (1992) a se e a se e a seu dedición and a straightful contract of the a componente de la constitución **THE REPORT OF A 24 YO F REPORTED** 

a component and component of the **COLLA** . . . . . . . . . . . . . . . . . . . . . . . . . . .

### What happens on May 29th?

- If you have left your device on campus, powered on and connected to the network, over the weekend of May  $26<sup>th</sup>$  -  $28<sup>th</sup>$  your device should already be migrated to the TUSSTAFF domain for Monday May 29th
	- If not, you will need to be on campus on May 29<sup>th</sup> and your device switched on and connected to the wired network, either via your laptop dock or a network cable, if you use a desktop PC.
	- The migration jobs will be kicking off in the background over the course of the day.
- The first part of the migration is the move of the device to the new TUSSTAFF domain
- The second part is the configuration of your access to your new TUS.ie Office 365 account for e-mail, OneDrive, Teams, etc.

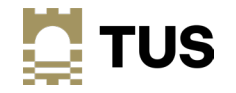

## Device Move to TUS

- Note that it may take some time for your device to migrate depending on migration load
- When the job has finished, you will get a notification to say your device will reboot, and to save your work. Please ensure that you have any work saved as the device reboot will take place 60 seconds after the notification
- Not all devices will be suitable for this migration; some will have to be manually moved to the new environment

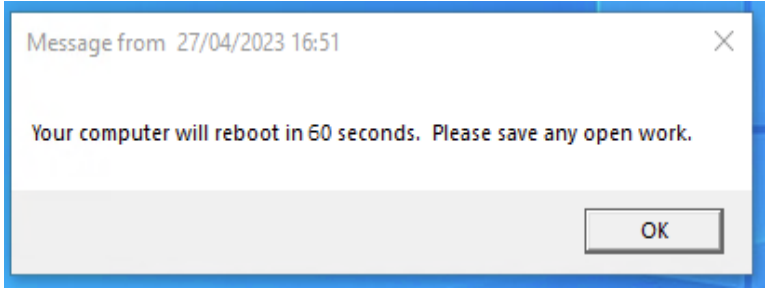

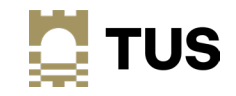

#### Logging on to your TUS device

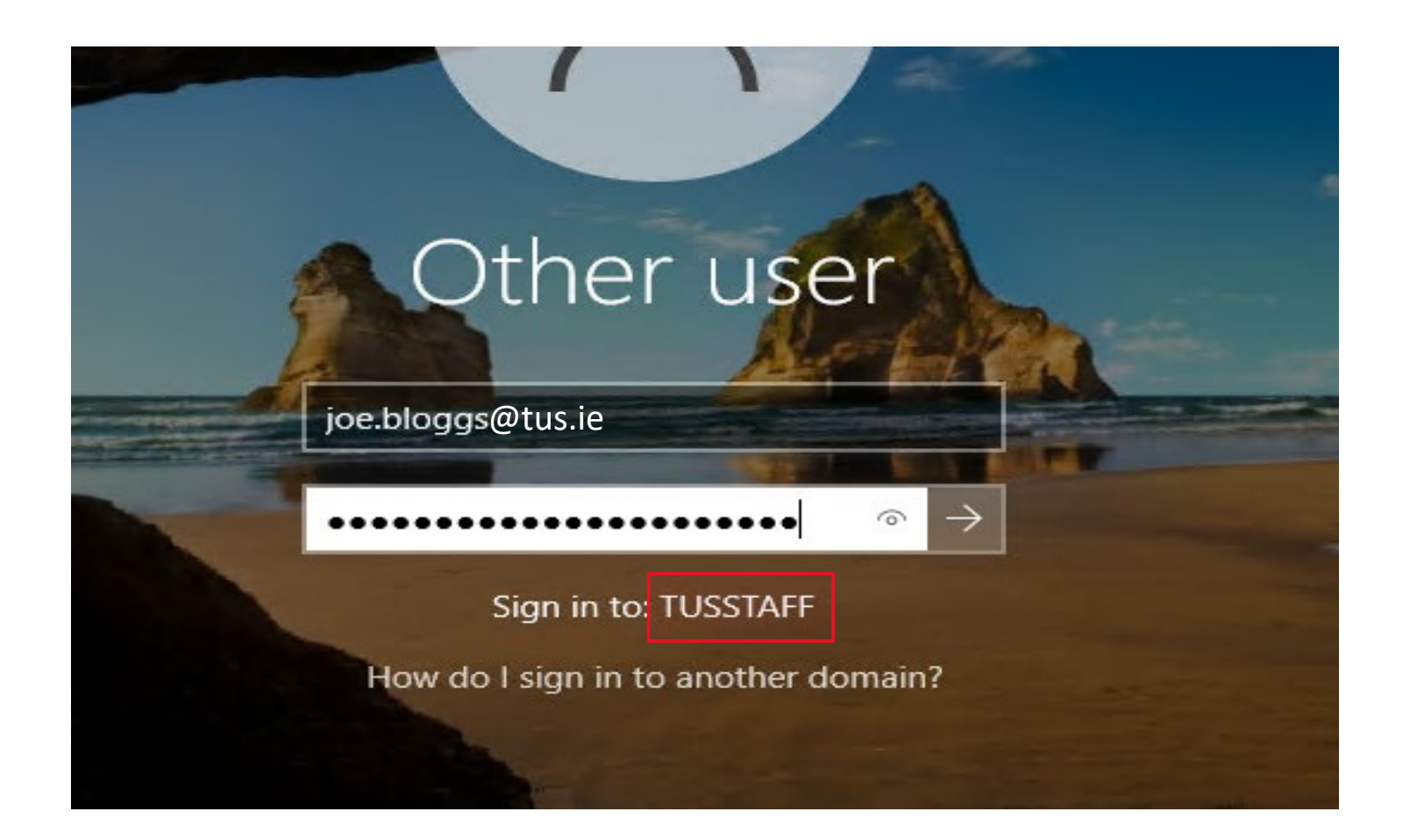

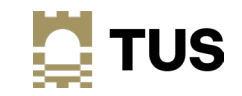

#### TUS Desktop

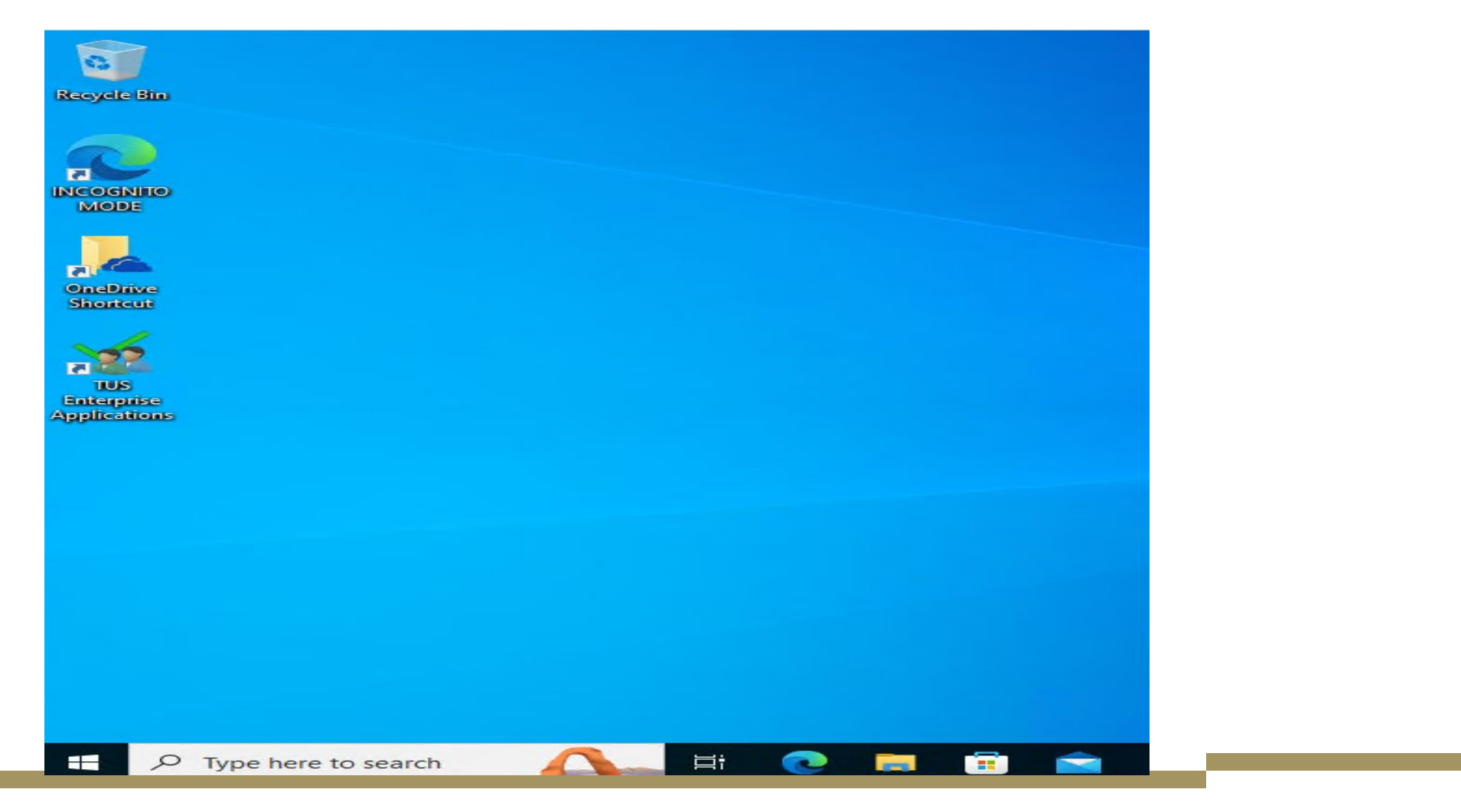

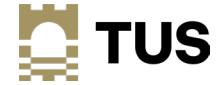

#### Accessing your @tus.ie accounts

- 3 methods
	- Using the Quest On Demand Desktop Update Agent
		- If your device has been automatically migrated and has the agent installed
	- Manually entering your account details
		- If you have had your device migrated by a member of CSD, or the Quest agent is not installed
	- Adding your account to an existing e-mail client
		- If your device has not yet been migrated, if you have a personal device, or if your device is not migratable (e.g. an Apple Mac or similar)
- Note that you will need to rcreate your e-mail signature in Outlook when you access your new account

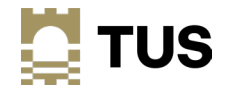

- The migration job will install a tool called **On Demand Migration Desktop Update Agent** on your device
	- Not all devices will have this installed; that is OK, you can use one of the other methods that follow.
- This will allow you to change your account settings over to your new @tus.ie account all at once for Outlook, OneDrive and Teams
- You will have to start the application and run it yourself
- Make sure you have closed all your other applications and files before you run this, as you will need to restart the Office applications and sign in with your new username and password as part of this process.

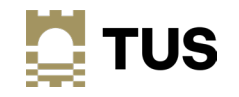

• Click on the Windows Start Button; the app may be at the top of the list, if not search for 'On Demand' in the search box, and click Open; or search for Quest Software in the program list and then click On Demand Migration Desktop Update Agent

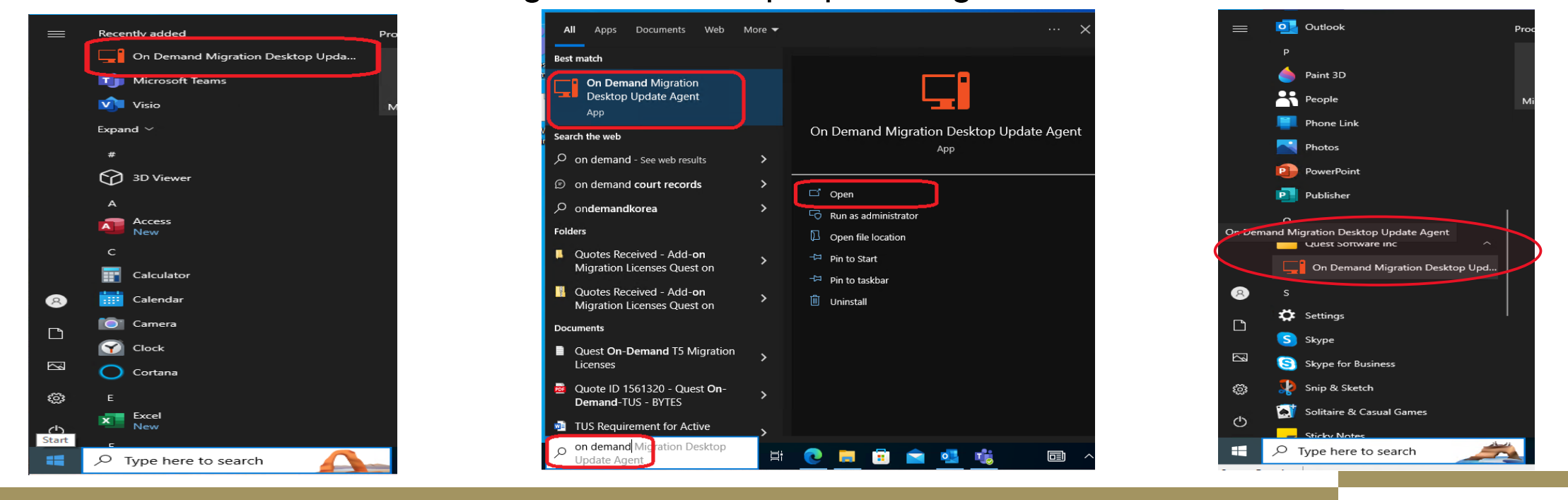

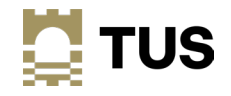

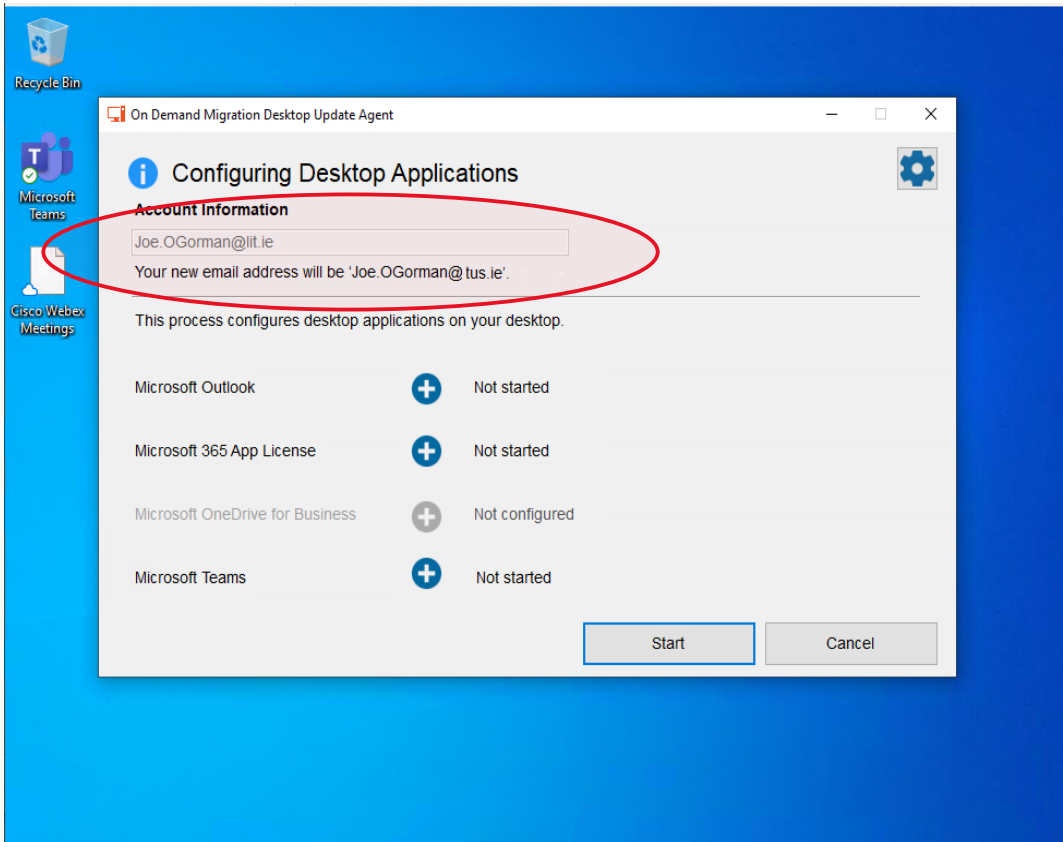

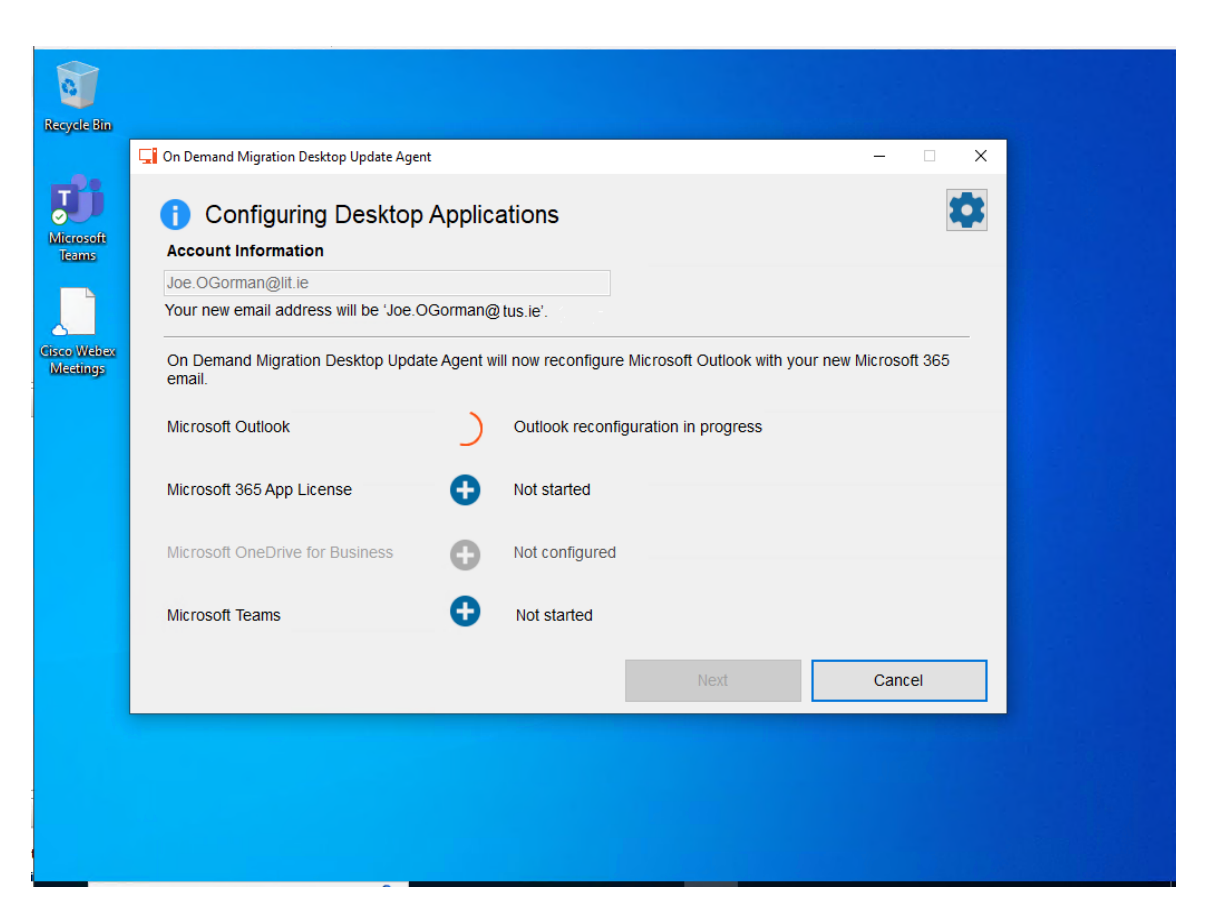

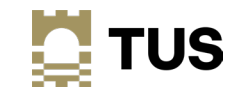

Once the first task has finished, click Next

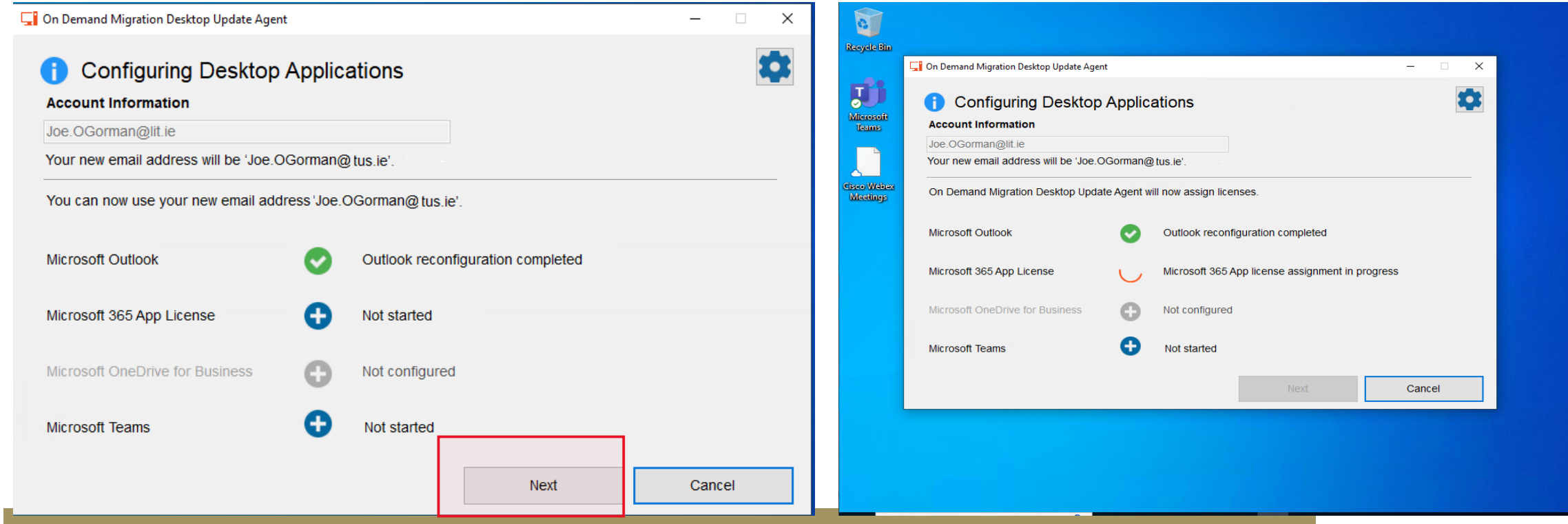

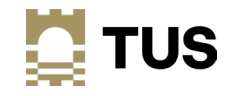

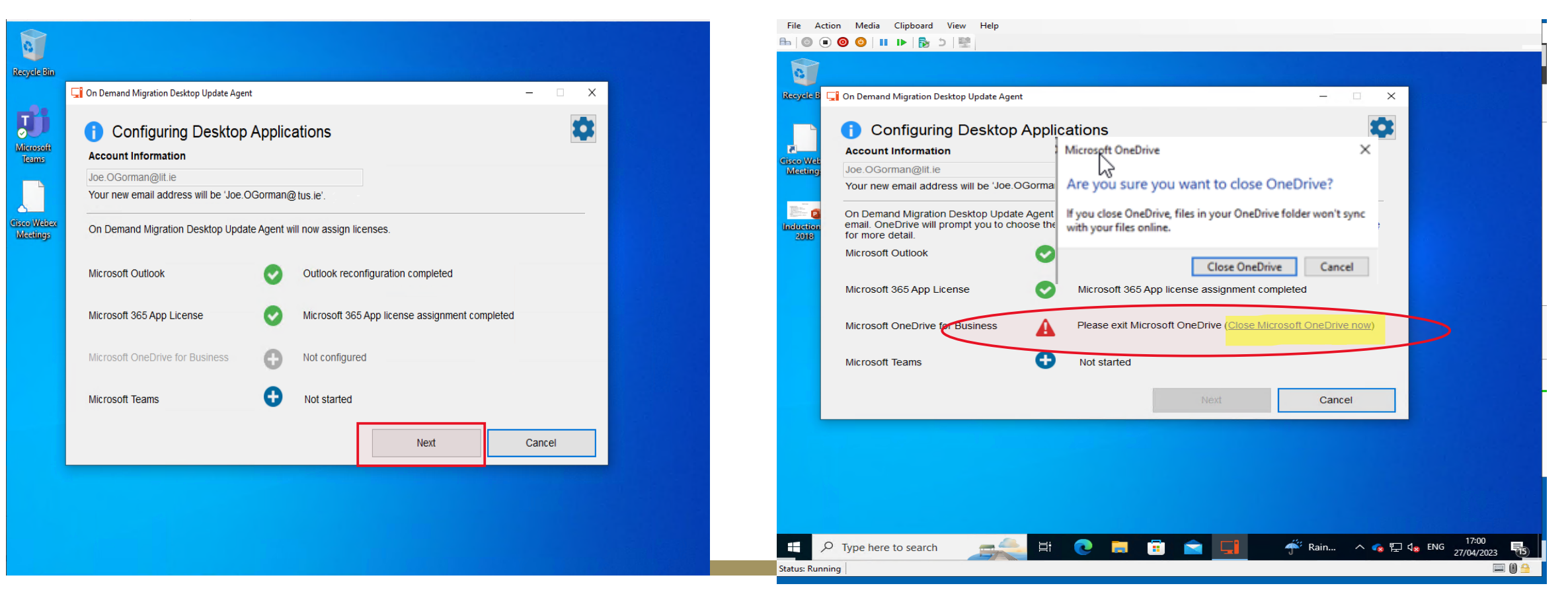

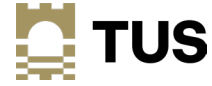

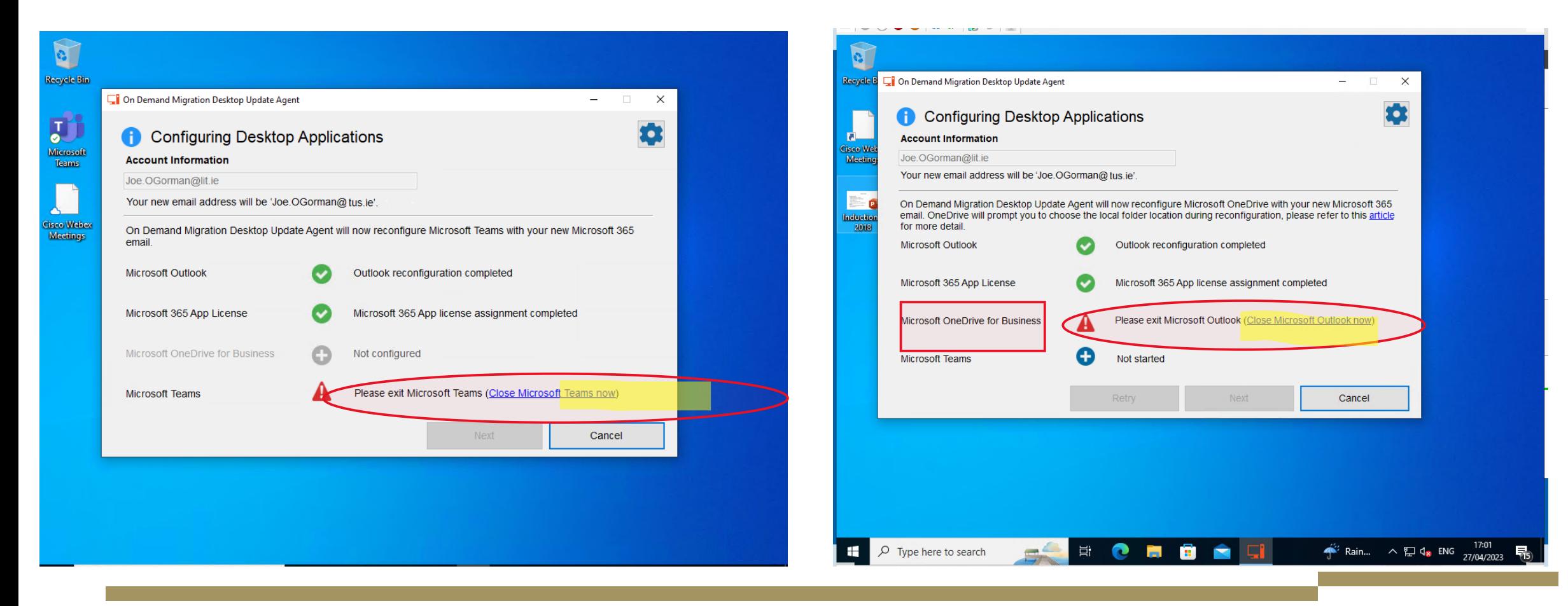

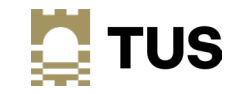

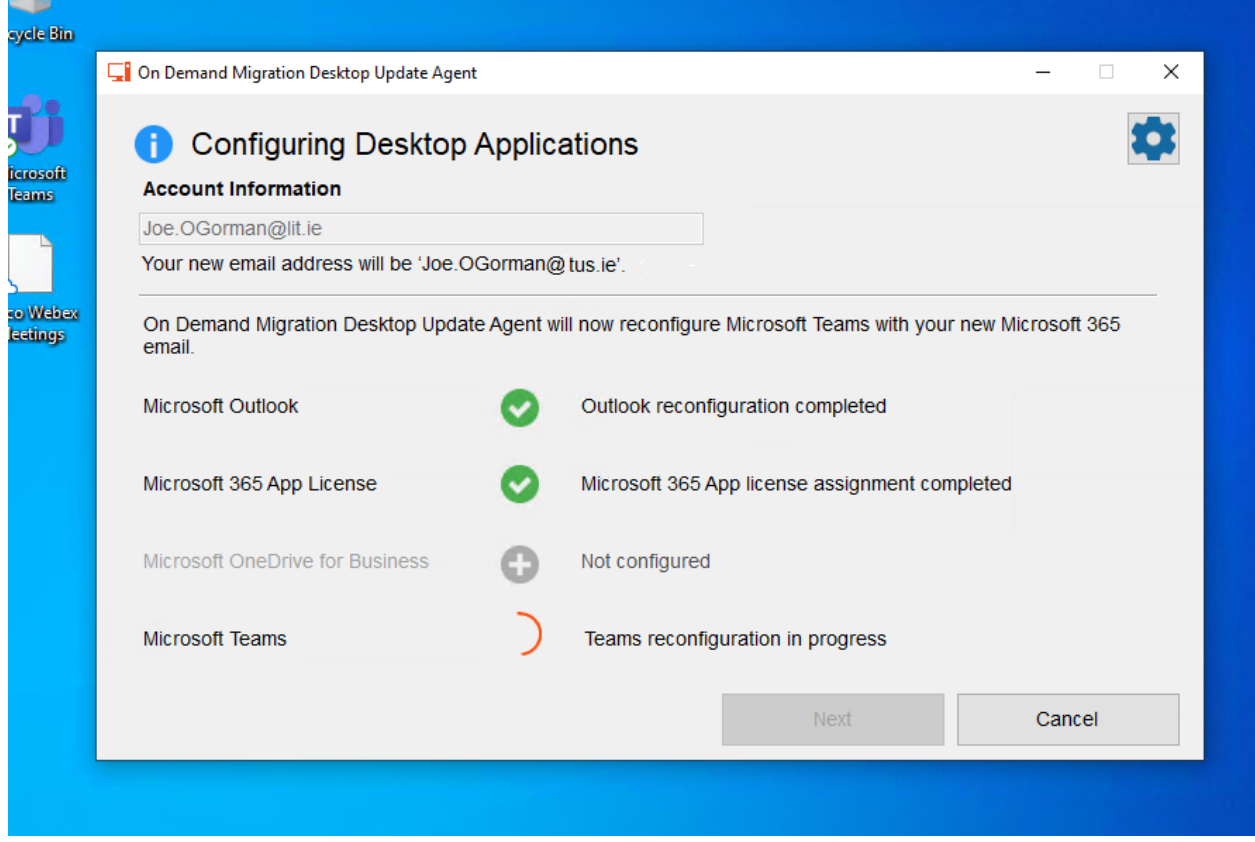

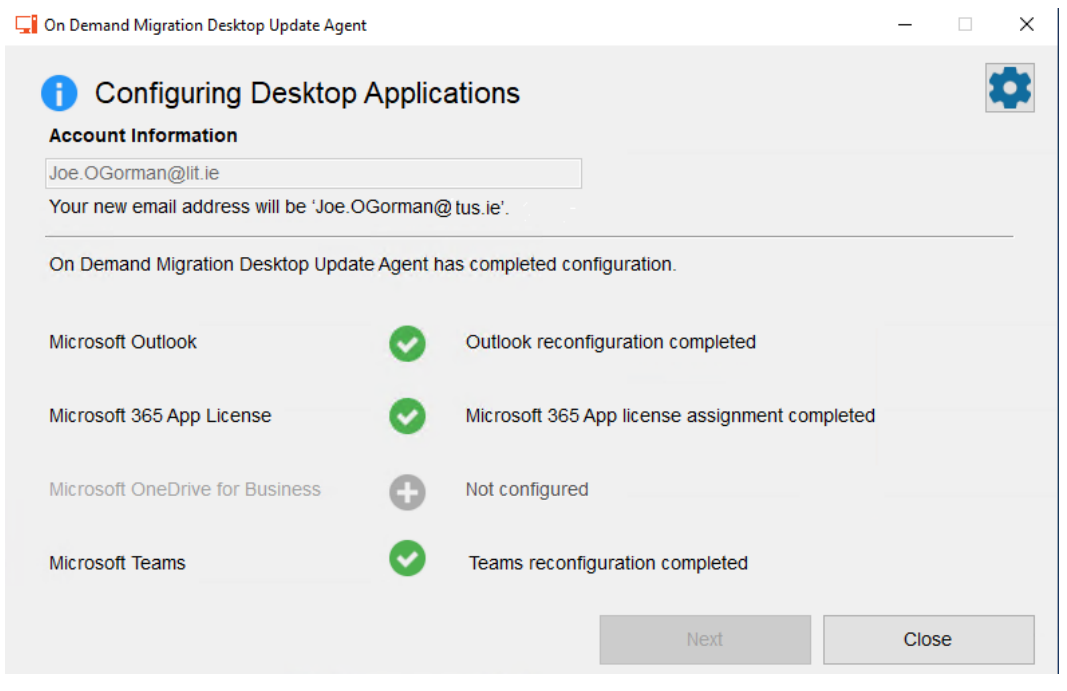

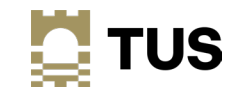

You will have to enter your username and password several times as well

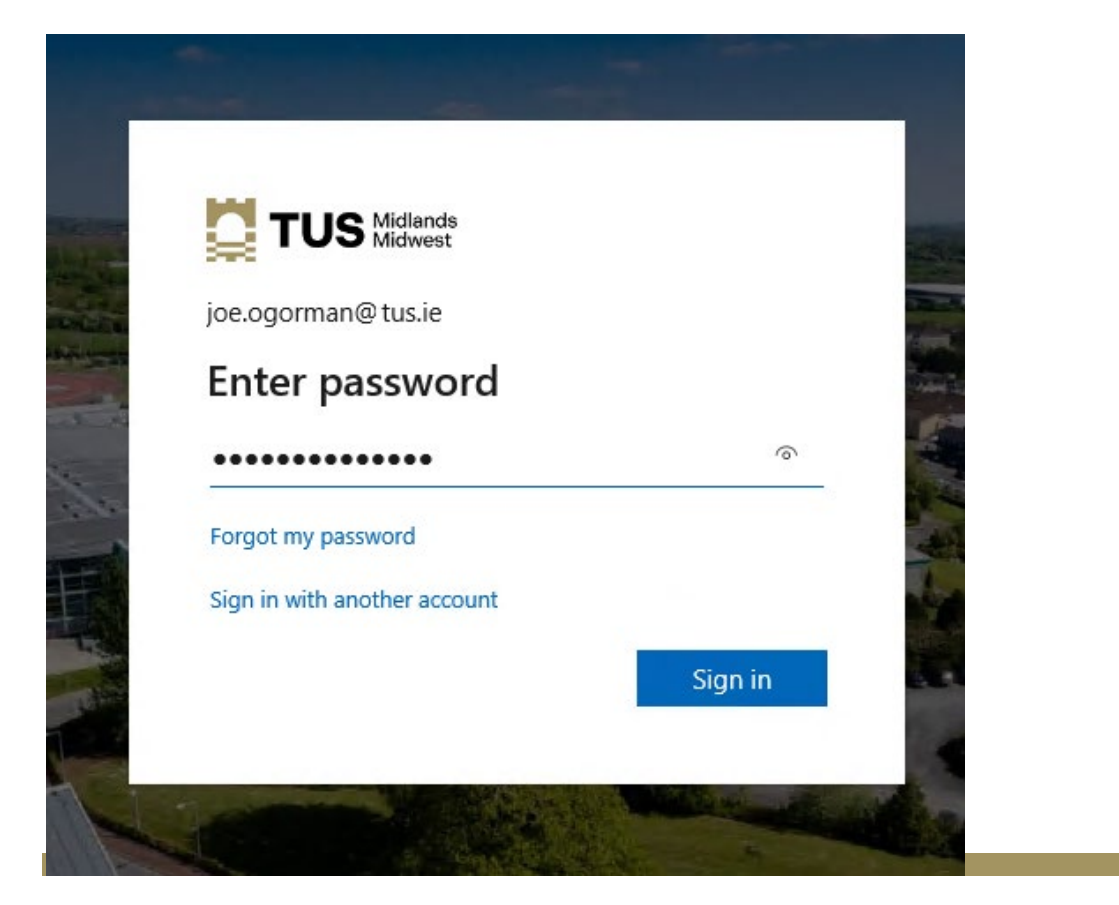

You will get the prompt to set up your MFA every time – it is advisable to do it straight away

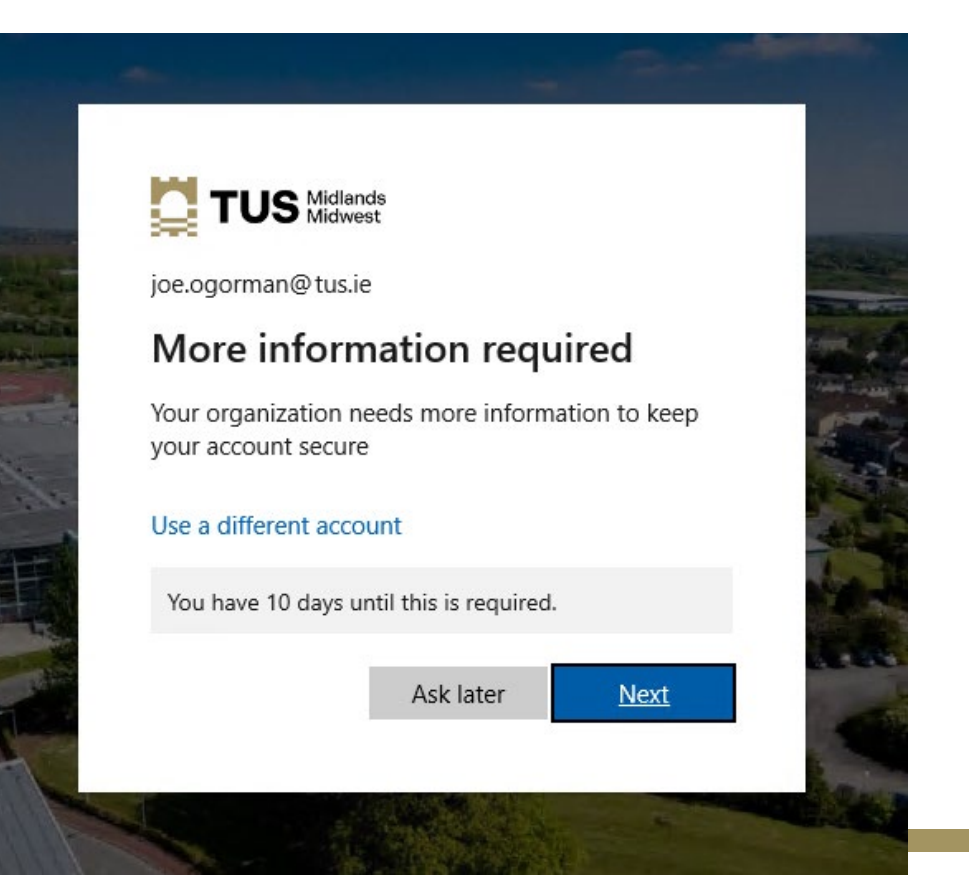

• You will get numerous license prompts as the apps restart and reconfigure – click on OK/Close for each one

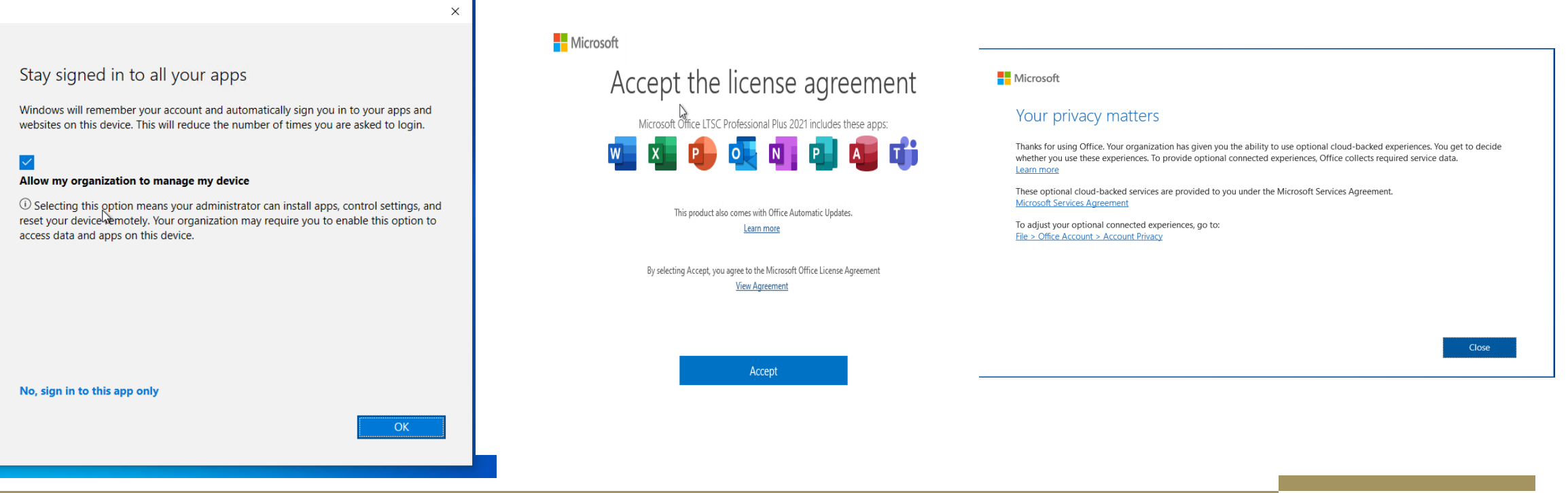

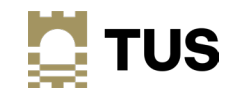

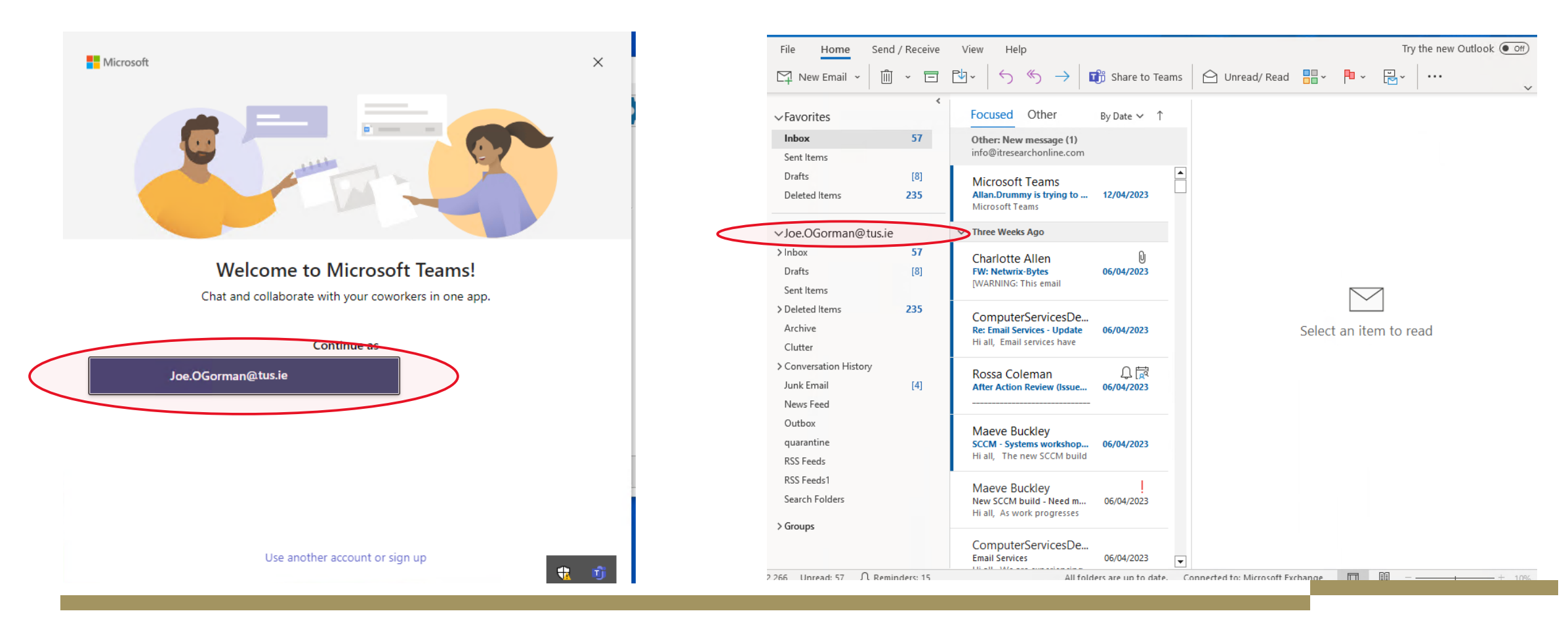

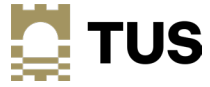

#### Accessing your tus.ie accounts Method 2 – manually logging in

• Open up Outlook and enter your @tus.ie e-mail address when prompted; you will be prompted to set up your MFA at this time if you haven't already done so

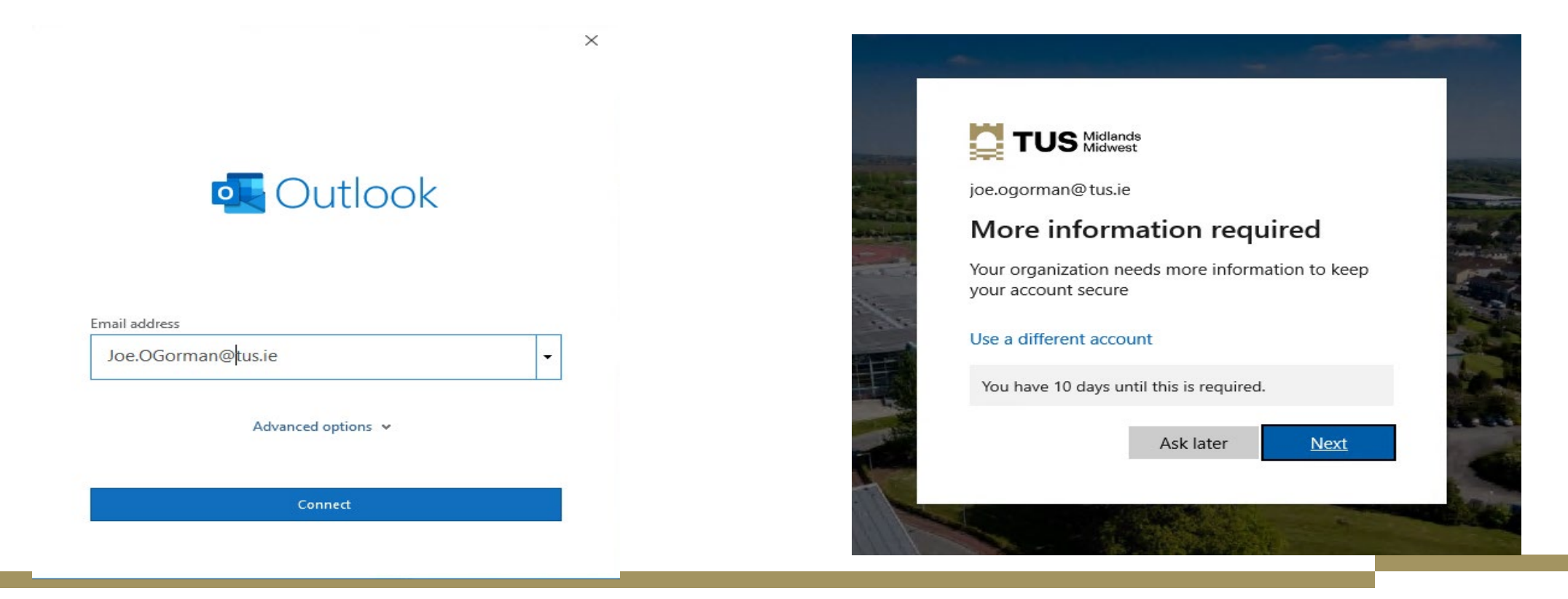

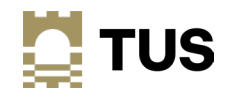

## Logging in to E-mail

#### Click through the various popup screens

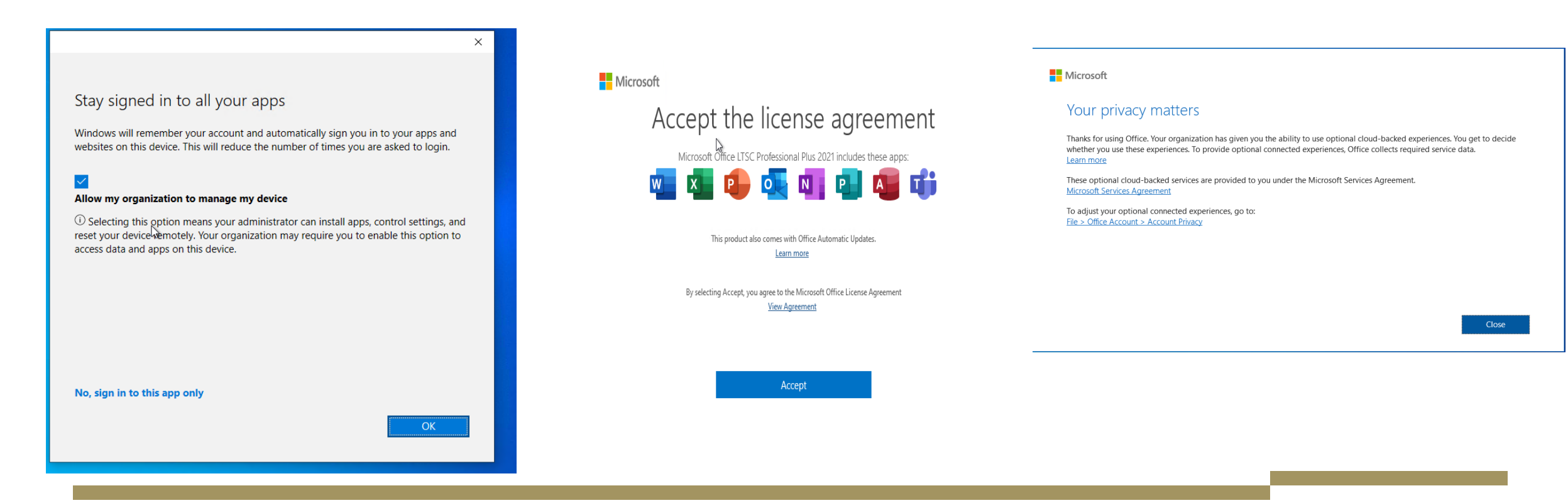

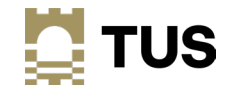

### Logging in to E-mail

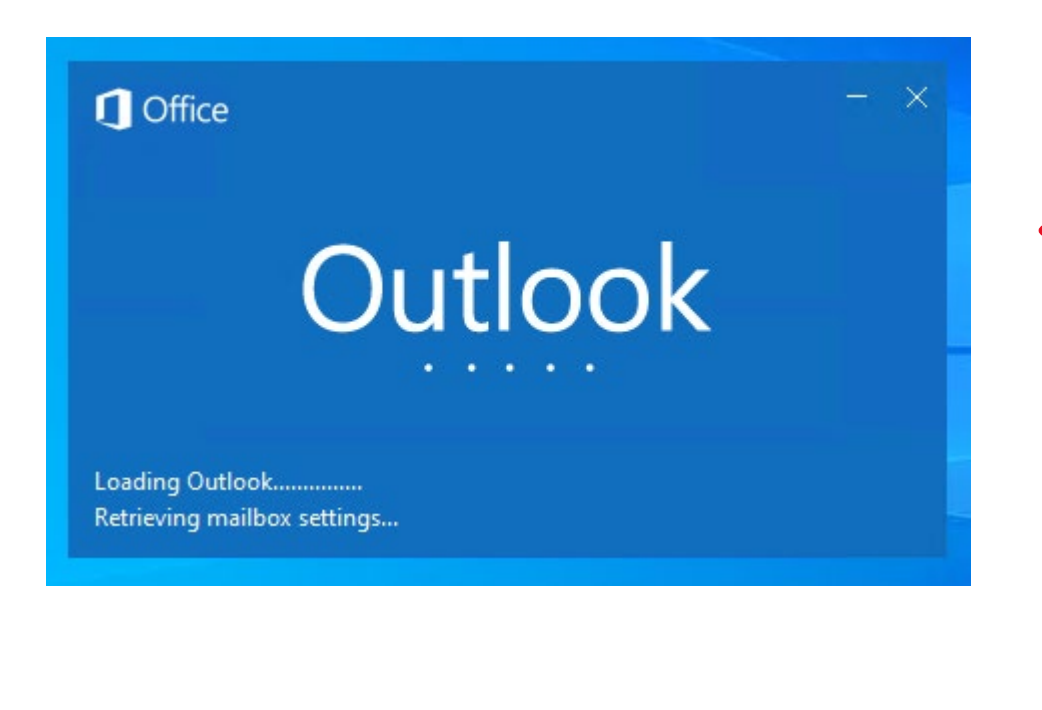

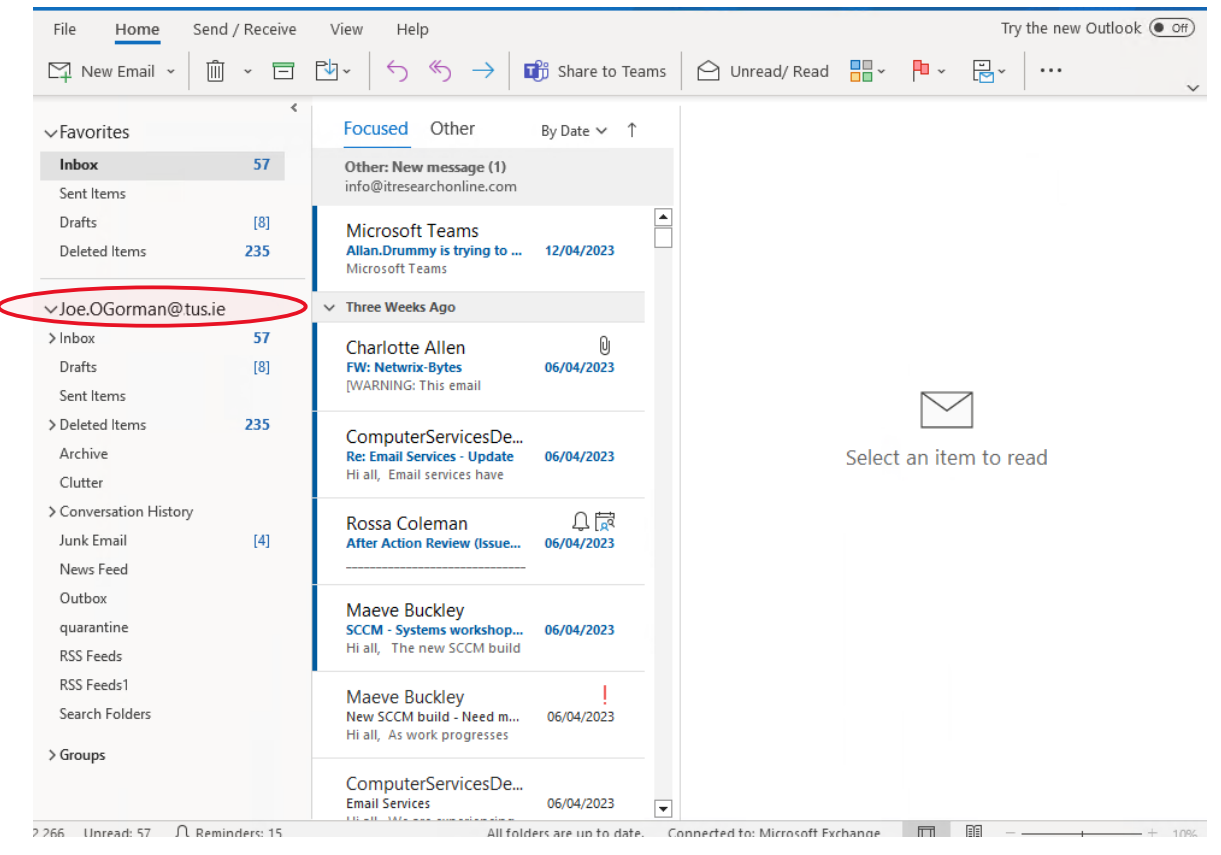

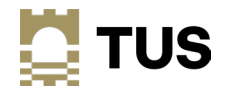

### Logging into OneDrive

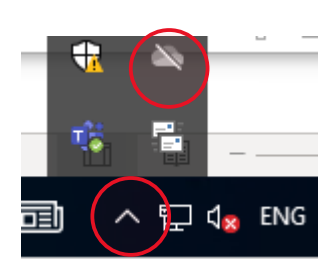

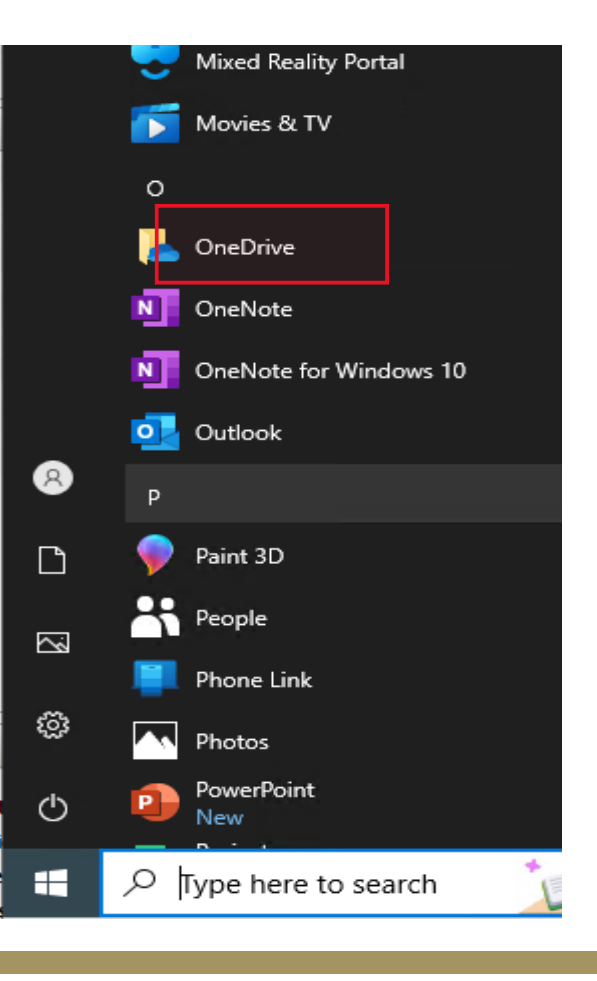

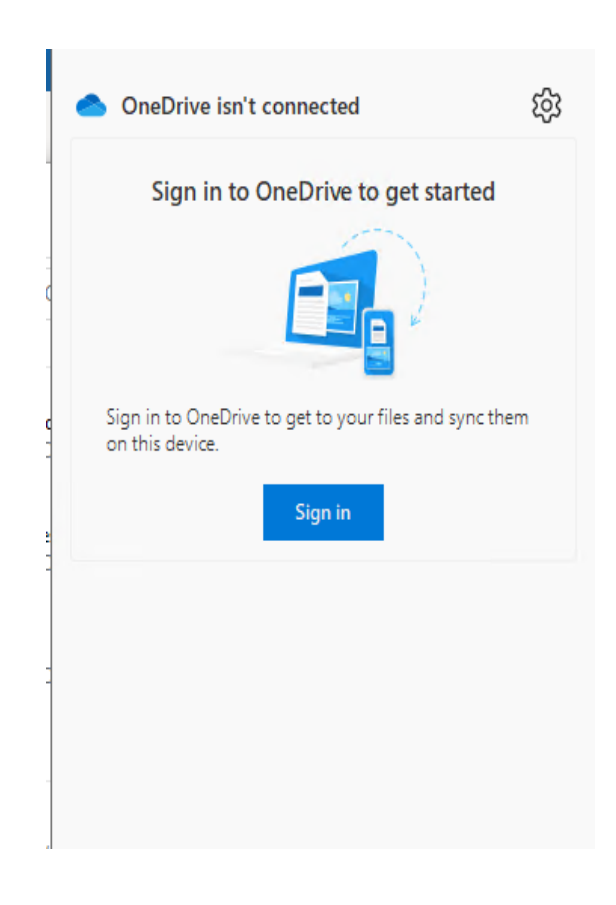

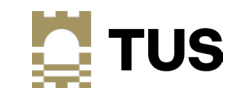

## Logging in to OneDrive

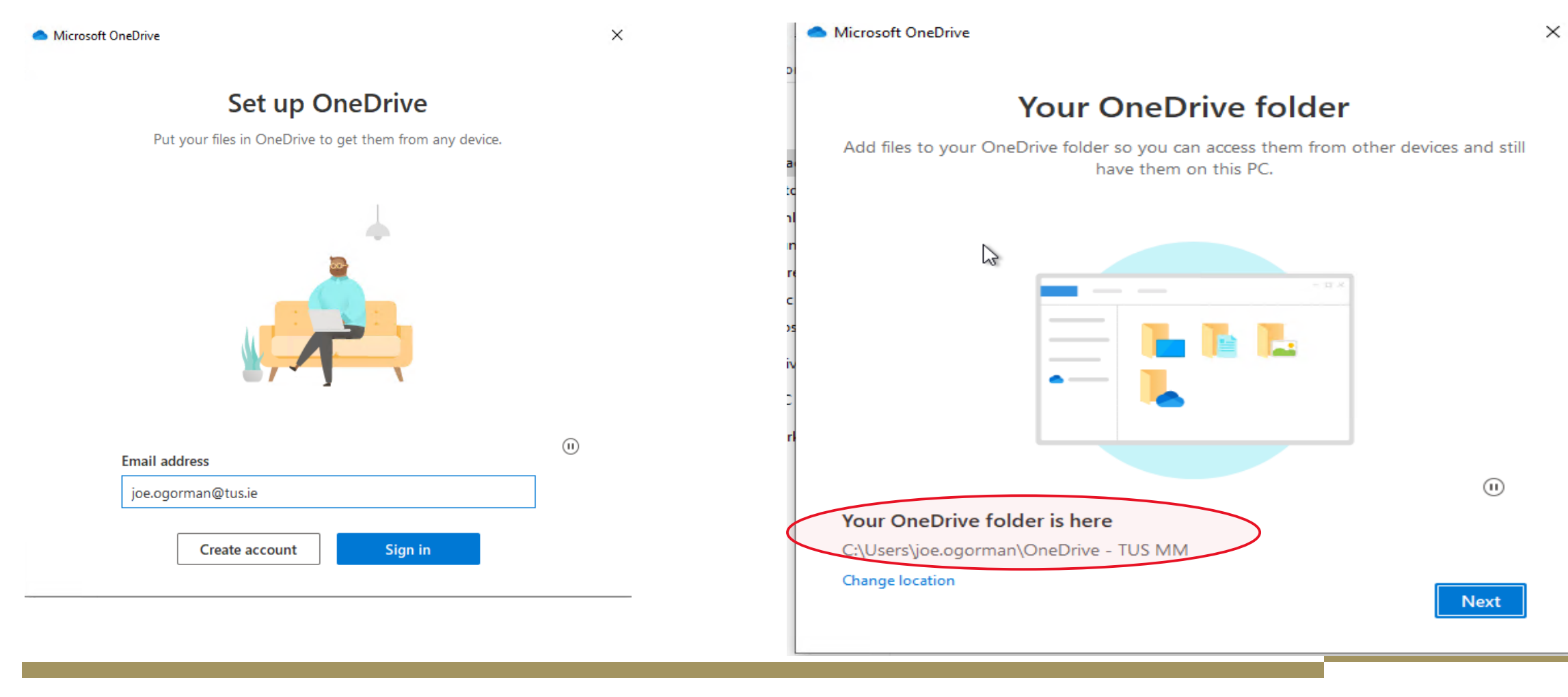

![](_page_53_Picture_2.jpeg)

## Logging into OneDrive

#### Microsoft OneDrive

 $\times$ 

Microsoft OneDrive

#### $\times$

#### Back up folders on this device in OneDrive

Files will be backed up, protected, and available anywhere in OneDrive - TUS MM, even if you lose this device.

#### Learn more about folder backup

![](_page_54_Picture_91.jpeg)

#### All your files, ready and on-demand

With Files On Demand, you can browse everything in your OneDrive without taking up space on your device.

![](_page_54_Picture_11.jpeg)

Online-only

These files don't take up

space on this device, and

they download as you use

them.

**Back** 

![](_page_54_Picture_12.jpeg)

On this device

When you open a file, it downloads to your device so you can edit it while you're offline.

![](_page_54_Picture_15.jpeg)

Always available

Right-click a file to make it available offline.

**Next** 

![](_page_54_Picture_18.jpeg)

![](_page_54_Picture_19.jpeg)

### Logging into OneDrive

![](_page_55_Figure_1.jpeg)

![](_page_55_Picture_2.jpeg)

### Logging into Teams

![](_page_56_Figure_1.jpeg)

![](_page_56_Picture_2.jpeg)

#### Accessing your tus.ie accounts Method 3 – add your account to your e-mail client

- If you do not have a TUS.ie device, or you are unable to come onsite, you can add your new tus.ie account to your existing Outlook or other mail application
- Open your Outlook application as normal, and select File from the menu on the top right, then click Add Account under Account Information

![](_page_57_Picture_3.jpeg)

![](_page_57_Picture_4.jpeg)

![](_page_57_Picture_5.jpeg)

#### Add your account to your e-mail client

![](_page_58_Picture_1.jpeg)

![](_page_58_Picture_2.jpeg)

#### Add your account to your e-mail client

![](_page_59_Picture_12.jpeg)

![](_page_59_Picture_2.jpeg)

#### Add your account to OneDrive

![](_page_60_Picture_1.jpeg)

![](_page_60_Figure_2.jpeg)

![](_page_60_Figure_3.jpeg)

![](_page_60_Picture_4.jpeg)

![](_page_60_Picture_5.jpeg)

#### Add your account to OneDrive

Microsoft OneDrive  $\times$ **Set up OneDrive** Put your files in OneDrive to get them from any device.  $\textcircled{\scriptsize{1}}$ **Email address** joe.bloggs@tus.ie Sign in Create account

![](_page_61_Picture_2.jpeg)

![](_page_61_Picture_3.jpeg)

## Sign in to Teams

![](_page_62_Figure_1.jpeg)

#### Are you sure you want to sign out?

Signing out of Joe. OGorman@lit.ie will sign you out of any organizations connected to this account, and remove any offline data including message drafts. This won't sign you out of other apps that use this account or remove your account from this device.

Cancel

Sign out

![](_page_62_Picture_6.jpeg)

02302

#### Sign in to Teams

![](_page_63_Picture_1.jpeg)

![](_page_63_Picture_2.jpeg)

![](_page_63_Picture_3.jpeg)

![](_page_63_Picture_4.jpeg)

#### **OneNote**

• OneNote notebooks will have to be re-imported - they are stored on your OneDrive by default

![](_page_64_Picture_2.jpeg)

![](_page_64_Picture_43.jpeg)

![](_page_64_Picture_4.jpeg)

# Support

. . . . . . . . . . . . 33333 xiii. A. 11:00:00:00 the continues of the and a strong control of the A.  $\ldots$  . The contract of  $\mathcal{S}$ *<u>ALCOHOL: AND AND ARTISTS AND ARTISTS ARTISTS AND ARTISTS ARTISTS ARTISTS ARTISTS ARTISTS ARTISTS ARTISTS ARTISTS ARTISTS ARTISTS ARTISTS ARTISTS ARTISTS ARTISTS ARTISTS ARTISTS ARTISTS ARTISTS ARTISTS ARTISTS ARTISTS AR*</u> a na matangan sa kalay a construction of the Construction of the Construction of the Construction of the Construction of the Construction of the Construction of the Construction of the Construction of the Construction of the Construction of the u urururssoo oo d **Section** . . . . . . . . . . . . *.* **Section** the committee of the committee of the **THE REPORT OF STREET** and a straightful control of the 1.1.1.1.1.1.1.20 and a strong with the control of the **COL** <u>a de composição de c</u> and a straightfully **The Committee Committee** a sua a sua a sua deg *CONTRACTOR* a company and a second color a company and a second com-*CALIFORNIA CALIFO* and a strong control of the and a communication . . . . . . . . . . . . . *.* and a straightful control of the **A PERSONAL** ALC: *<u><u><b>A</u>* **A**</u> and a straightful control of the <u> 1999 - Andrew Stein</u> **Section** and a state of the State a a a channaichead **The Committee Committee** the contract of the contract of the a na matangang Pag **COLLA** a shekara ta 1979 waishio wake **A MARK AND REPORTS** 1999-1999 (1999) **COLLA** and a straightful control of the <u> 1999 - Princess Angl</u> the contract of the company of the and a straightful control of the Control of the Control of the Control of the Control of the Control of the Control of the Control of the Control of the Control of the Control of the Control of the Control of the Control o **The Contract Contract** and a strong control of the and a communication of the communication a construction of the construction of the construction of the construction of the construction of the construction of the construction of the construction of the construction of the construction of the construction of the and a strong control of the control of the control of the control of the control of the control of the control of the control of the control of the control of the control of the control of the control of the control of the <u>a a a statistica e objeto p</u> <u>in a carracter and</u> and the company of the company of the and the contract of the contract of the a na salama la kala 1999. Wakati **The Committee Committee** a construction of the company's and a straightful control of the state of the the contract of the contract of the a construction and construction of . . . . . . . . . . . . . . . . . a series and a construction of the **The Committee Committee Committee** and a string of the WWW **THE REPORT OF A REPORT** a se a civil de la calabridad and a strong control of the a componente de la construcción de la 2000 a compositor and a compositor of the <u>in the community of the community of the community of the community of the community of the community of the community of the community of the community of the community of the community of the community of the community </u> and a state of the state of the in in the community of and a structure of the control of the unu luhan unang pada baba

×.

×.

**BOY** 

**............ A REAL PROPERTY** 

## Support

- Systems Integration website: <https://tus.ie/systems-integration>
- FAQs on Helpdesk
- Helpdesk
	- There will be dedicated migration support for users and devices at the helpdesk on the Moylish and Athlone campuses
- [https://helpdesk.ait.ie](https://helpdesk.ait.ie/)
- [https://helpdesk.lit.ie](https://helpdesk.ait.ie/)

![](_page_66_Picture_7.jpeg)

### Library

![](_page_67_Picture_1.jpeg)

#### **Key Messages re TUS Migration-IDP**

1. Login for Library Resources (e-books, e-journals, databases)

![](_page_67_Picture_4.jpeg)

Disruption to Access: There may be some downtime/disruption to accessing library electronic resources from 26<sup>th</sup> May - 2<sup>nd</sup> June as publishers do the changeover on their systems.

Post migration\* TUS staff will log into their 'Home Library' (either Midlands or Midwest) using:

Username: your full TUS email Password: your TUS network password

What has changed? Previously staff would have logged in with Username: just username not full email

\* Some electronic resources/databases may still use old login of username and network password for a short period within this week until full migration is complete.

![](_page_67_Picture_10.jpeg)

## Library

![](_page_68_Picture_1.jpeg)

#### **Key Messages re TUS Migration-IDP**

#### 2. Save Searches/Citations/Alerts for Personal Accounts or Profiles within Databases or Electronic Journals

As personal accounts on these resources are verified by your AIT or LIT email, any saved searches, citations or alerts will need to be set up with your new TUS email.

![](_page_68_Picture_5.jpeg)

What to you need to do? Download or export data from personal accounts or take screenshots of your set up. Once migration has been completed, set up these personal accounts again with these saved searches/citations/alerts.

Will this take long? It depends on what information you have saved in your personal account. This is a one-off but will be worth the effort.

Note: You may still get 'alerts' to your AIT or LIT email but this does not mean that you will still have access to all of your save searches or citations under that profile.

What has changed? Personal profile accounts within databases need to be reset with new TUS email to verify yourself as a member of an institution that is paying for those resources.

![](_page_68_Picture_10.jpeg)

![](_page_69_Picture_0.jpeg)

# Q & A

![](_page_69_Figure_2.jpeg)

ი იდი იდი იდი იდი იდიდიდი დიდიდიდი. ٠ . .  $\blacksquare$ . . . . . . . . . . . . . o. o.  $\sim$  $\sim$  $\sim$ **STATE** . . . .  $\blacksquare$ . . . . . . . . . . . . . .  $\sim$ . . . ٠ . . . . .  $\sim$ . . . . . . . . . . . . . . . . . . . . . . . . . . . . . . . . . . **STA** on a on a  $\mathbf{r}$  $\blacksquare$ . . . . . . . . . . . . . . . . .  $\mathbf{r}$ . . . . . . . . . .

Thank You!

![](_page_70_Picture_3.jpeg)